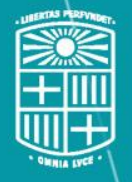

**UNIVERSITATDE BARCELONA** 

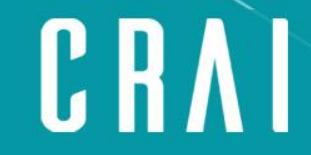

Centre de Recursos per a l'Aprenentatge i la Investigació

# **Gestionar la bibliografia amb Mendeley**

**Curs 2020-21**

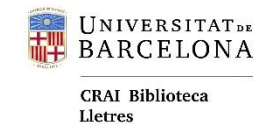

## Els gestors bibliogràfics

Un gestor bibliogràfic és una eina que permet crear una **base de dades personal de referències bibliogràfiques** i que facilita la creació de citacions i de bibliografies en l'estil de citació desitjat.

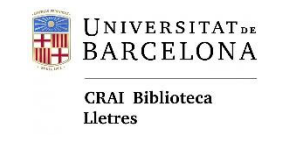

## Mendeley

Mendeley és un gestor de referències gratuït que permet buscar, **recollir**, **gestionar, compartir**, **llegir**, **anotar** i **citar** els documents de recerca.

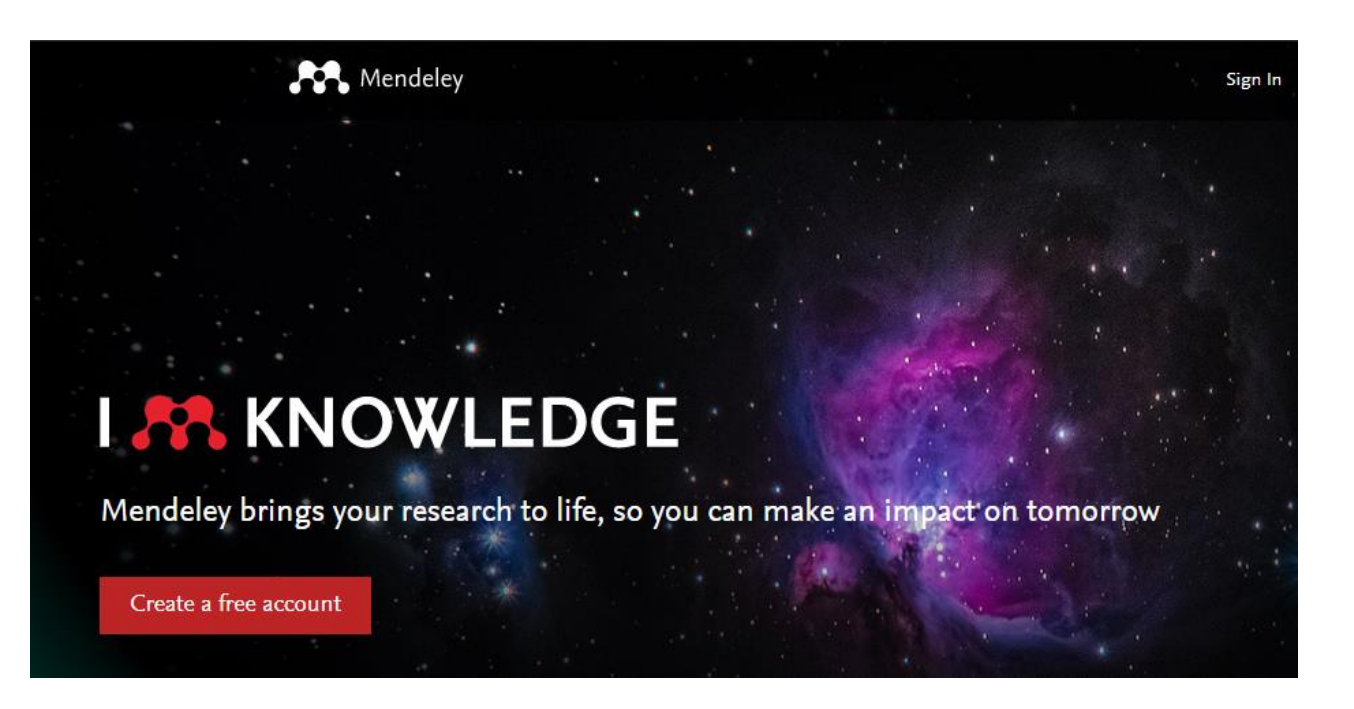

- + Existeixen molts altres bons gestors de bibliografia com **Zotero** (open source), **Citavi**, etc.
- + A Mendeley hi tenim un *[accés institucional](https://crai.ub.edu/que-ofereix-el-crai/citacions-bibliografiques/mendeley)* per a membres de la Universitat de Barcelona.

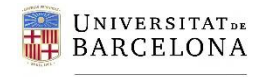

**CRAI Biblioteca** Lletres

### Entorns de treball

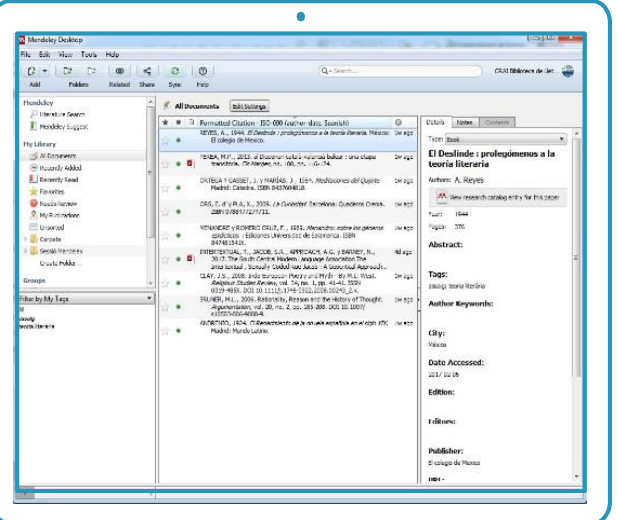

**Mendeley Desktop** 

Aplicació d'escriptori

(Nou: Reference manager)

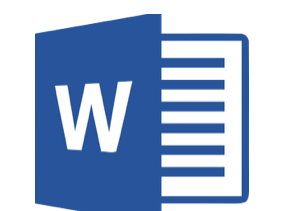

**Extensió per citar i generar la bibliografia** Plug-in per a Word (Nou: Cite)

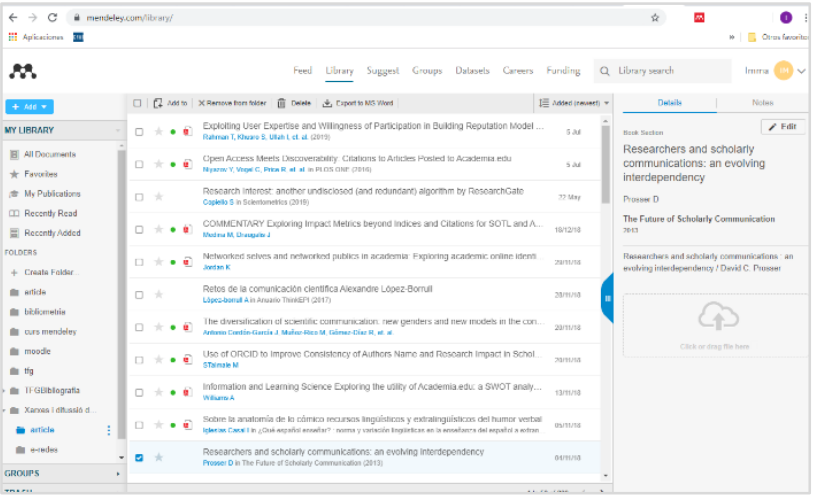

**Plataforma Web** Mendeley.com

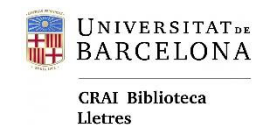

Mendeley Desktop

## al núvol

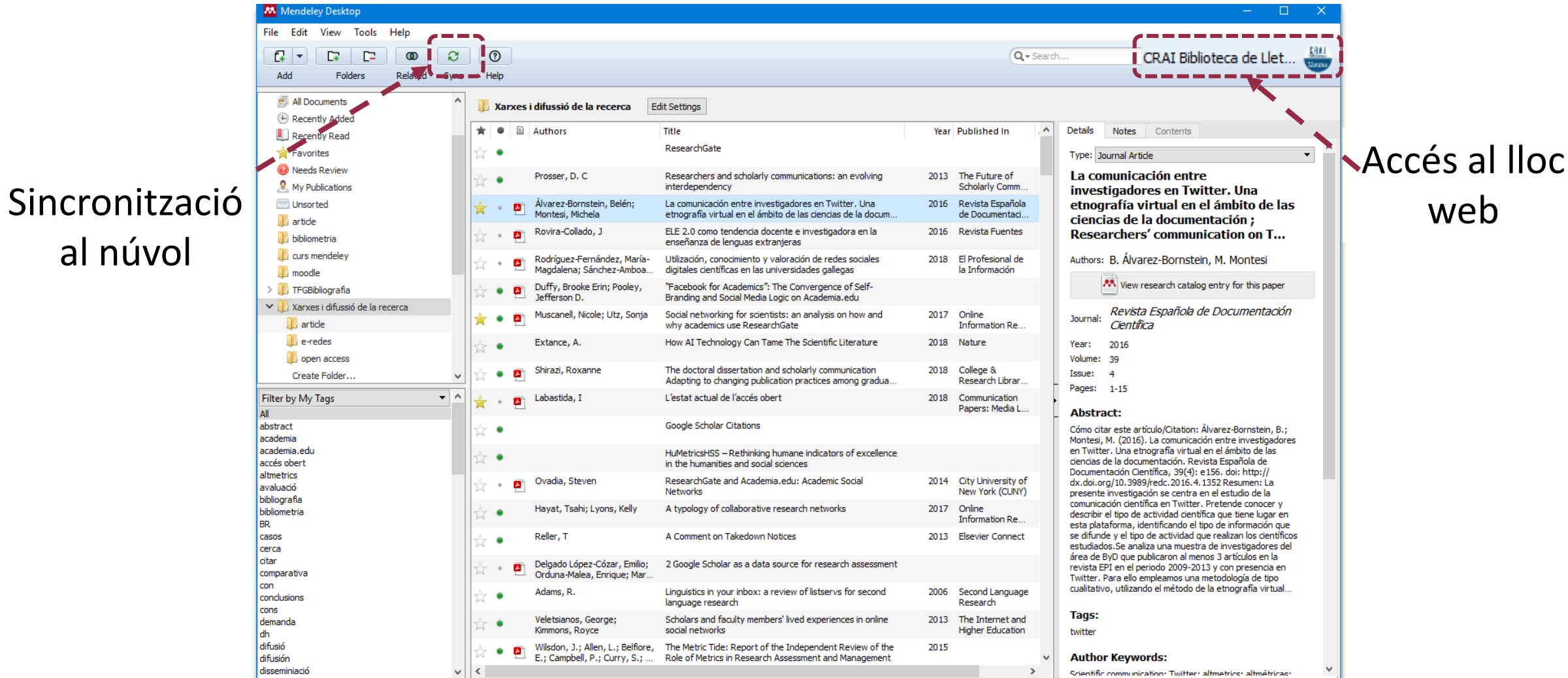

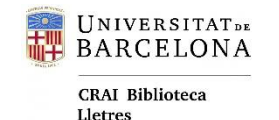

**Recollida de referències**

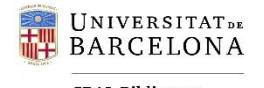

**CRAI Biblioteca** Lletres

### Importar des del navegador

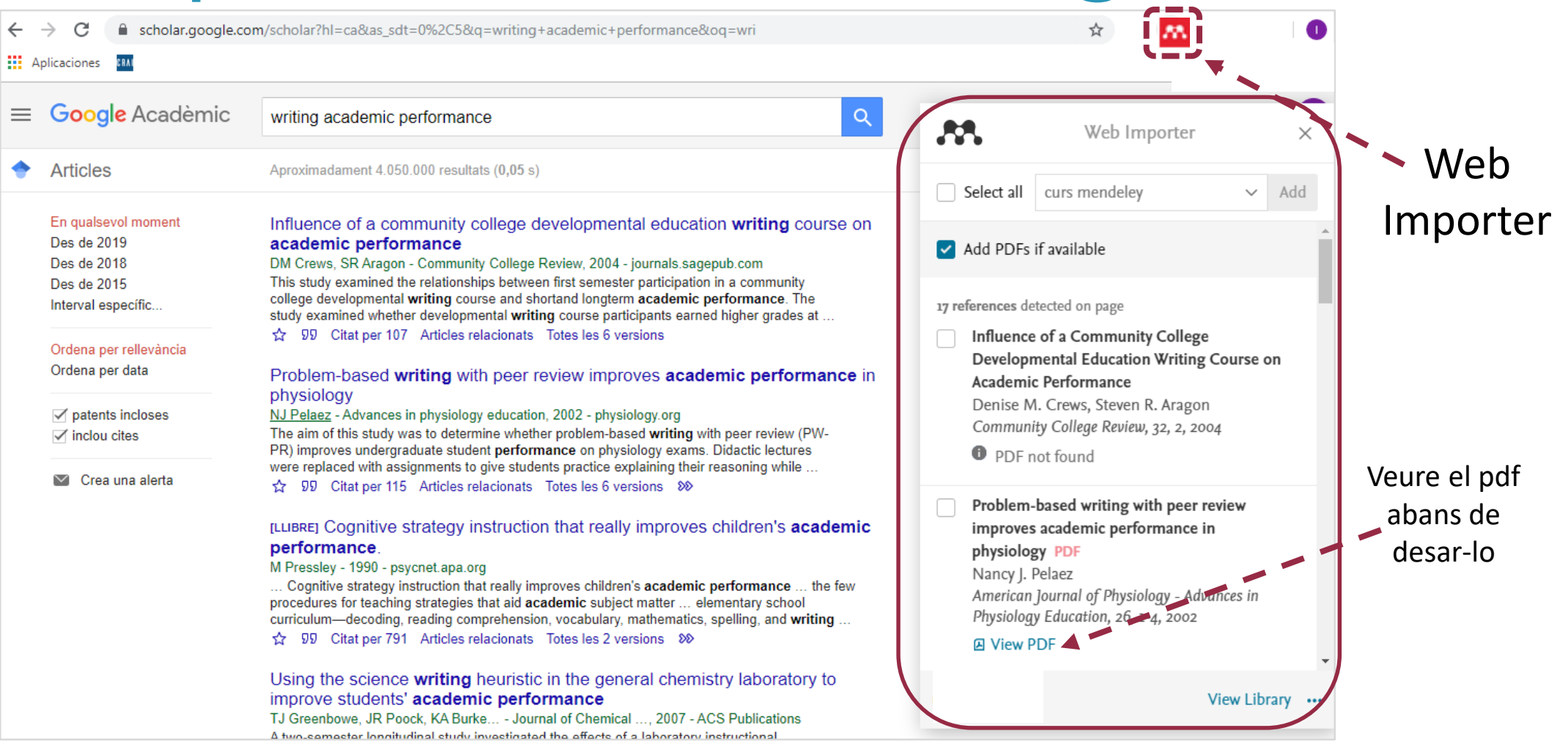

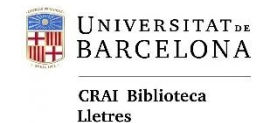

Importar des del navegador

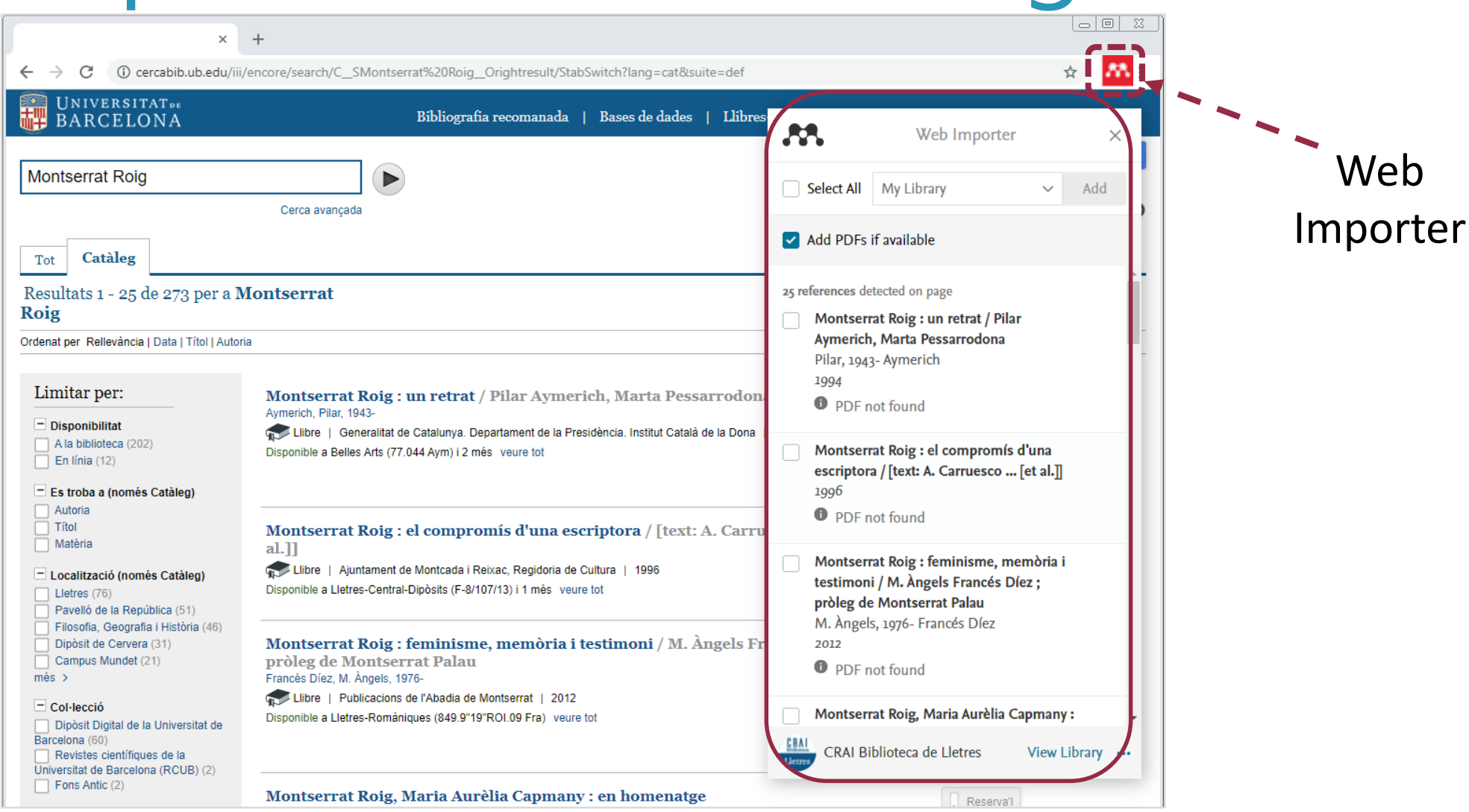

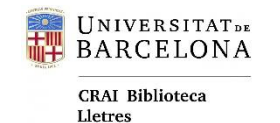

### Importar des del navegador

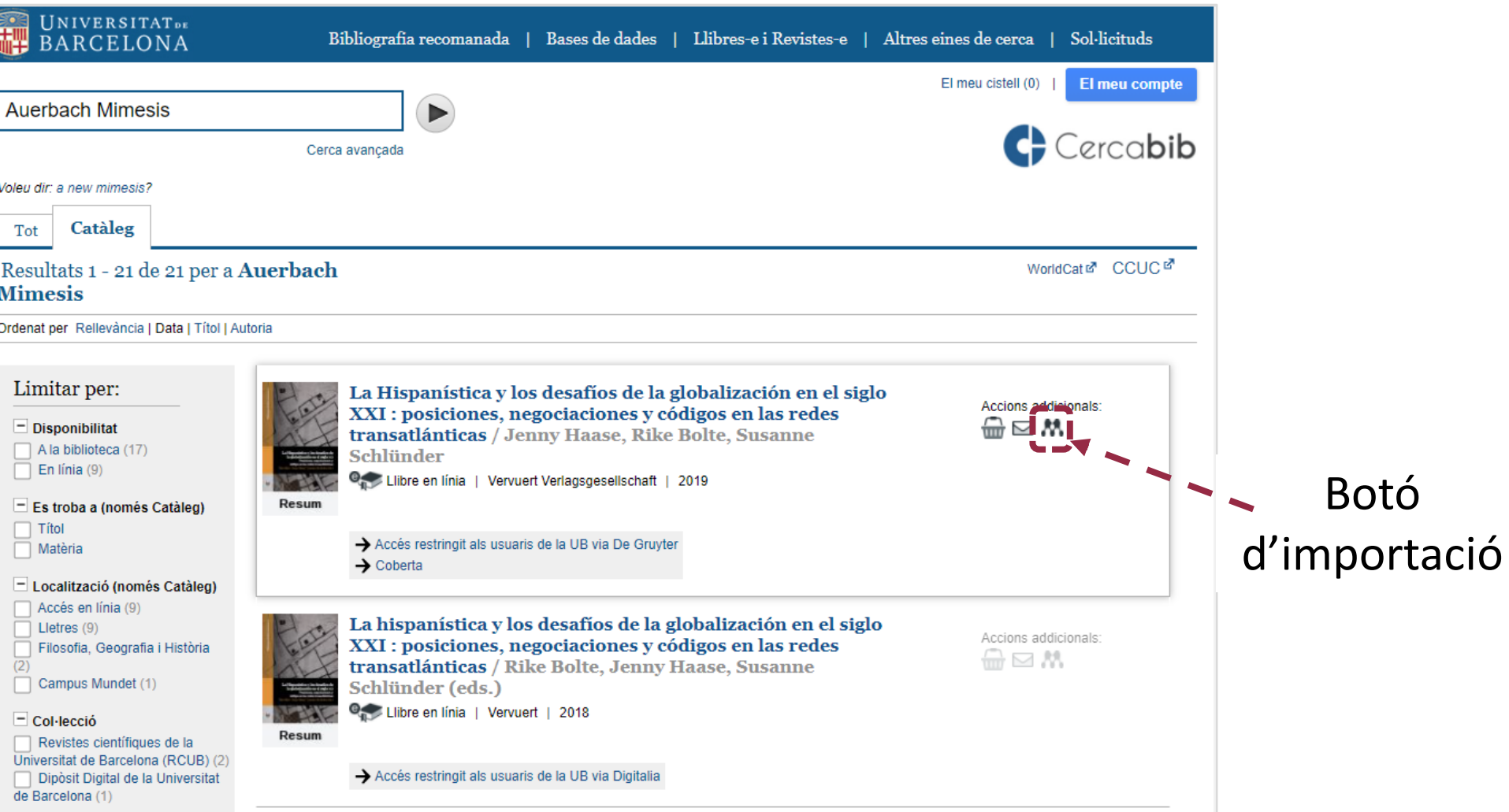

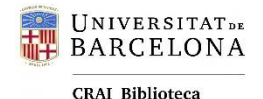

Lletres

## Afegir PDFs directament

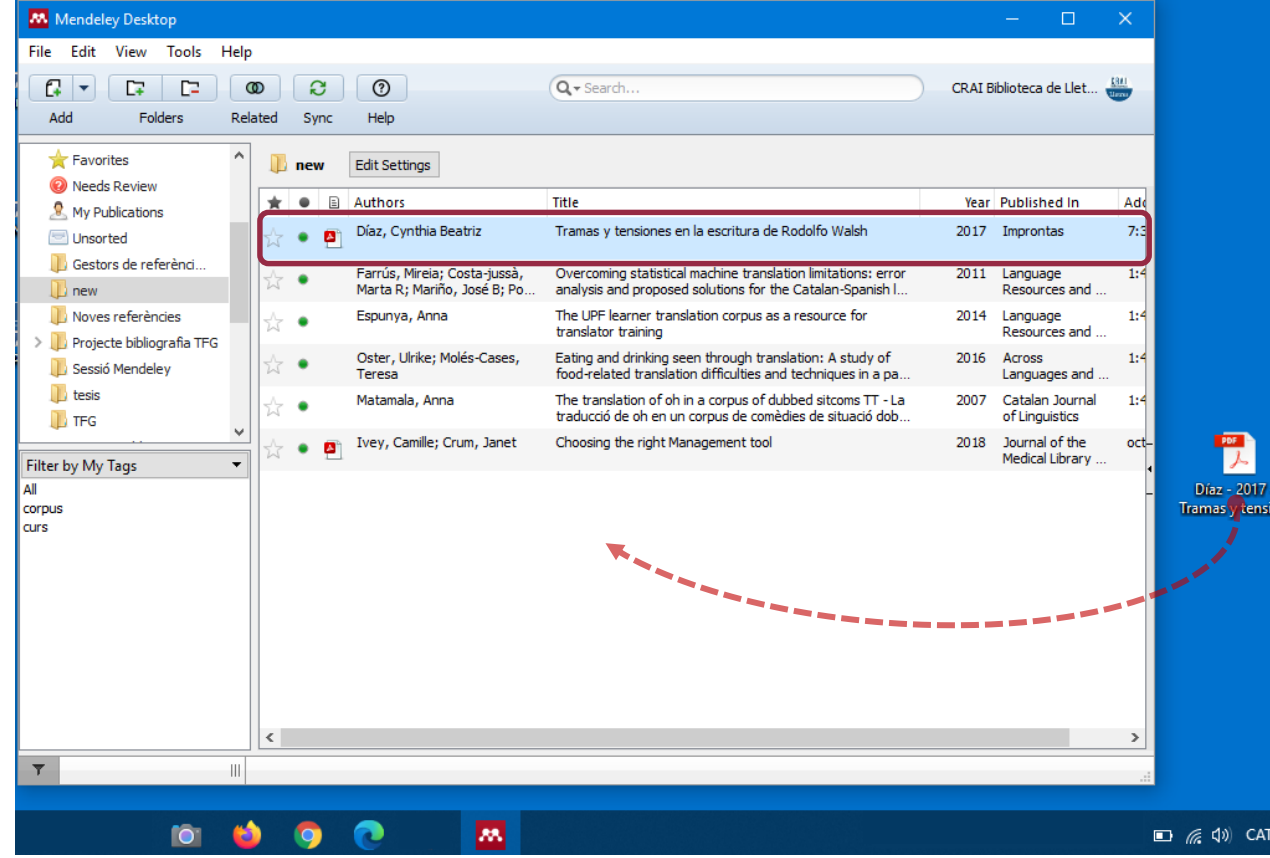

Es poden arrossegar directament els PDF a la biblioteca.

#### Els **detalls dels documents**  estaran més o menys complets depenent de les metadades de l'arxiu (autor, títol, any...).

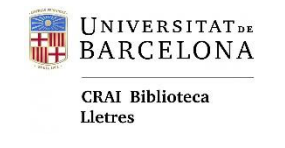

## Carpeta de control

#### **Watch Folder**

Es pot designar una carpeta del nostre PC per afegir automàticament nous documents a la biblioteca de Mendeley.

El arxius PDF desats en aquesta carpeta seran importats automàticament.

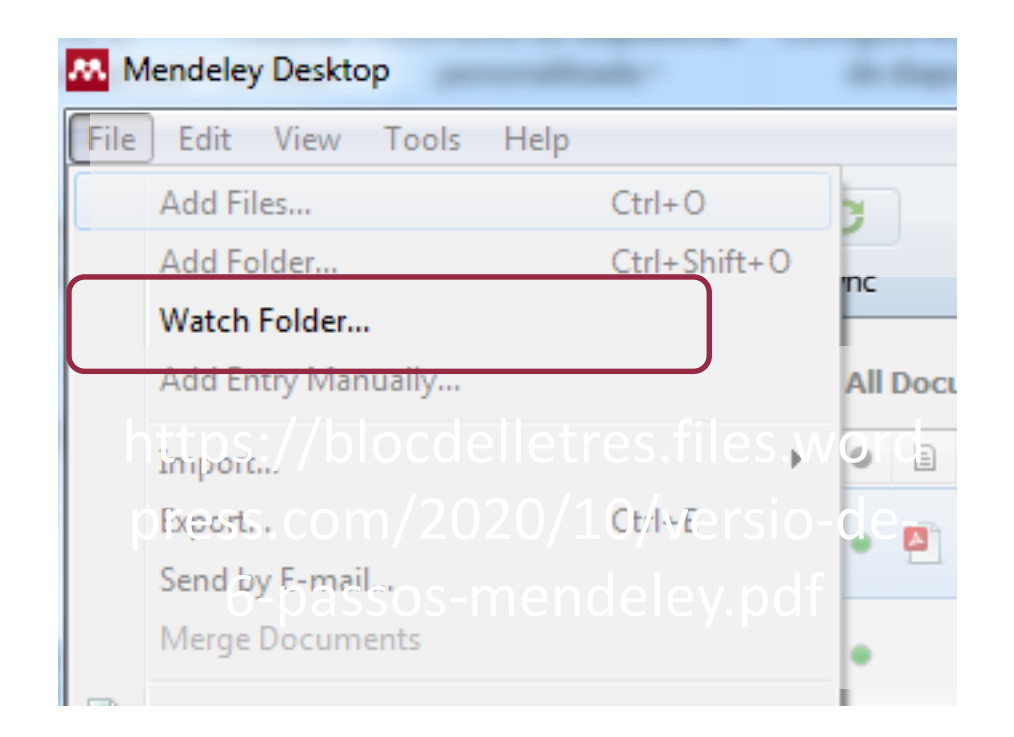

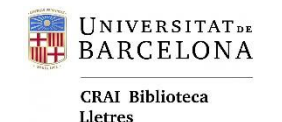

### Entrada manual

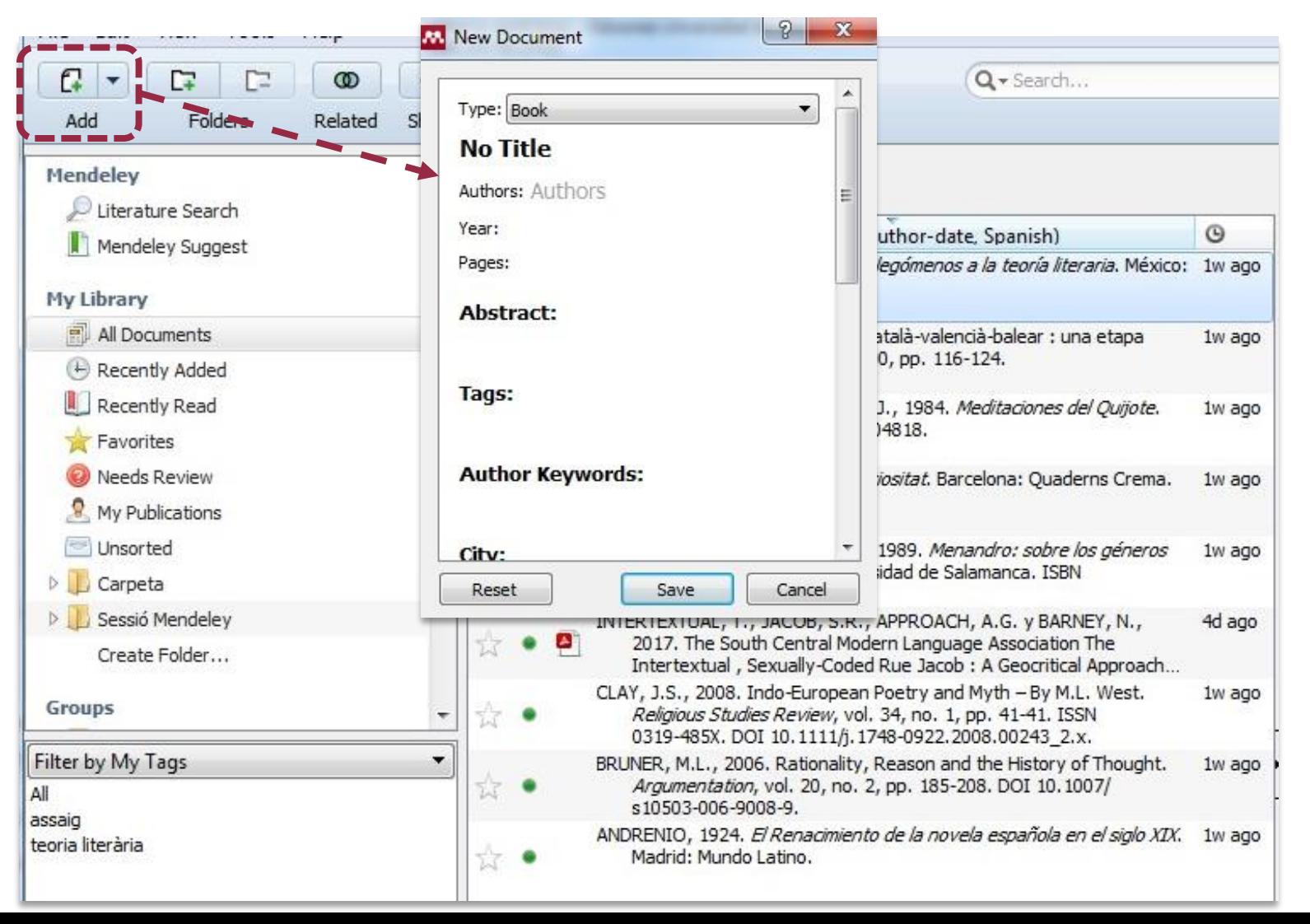

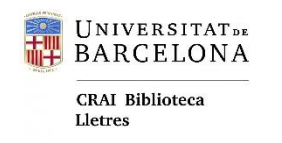

Cercar i afegir

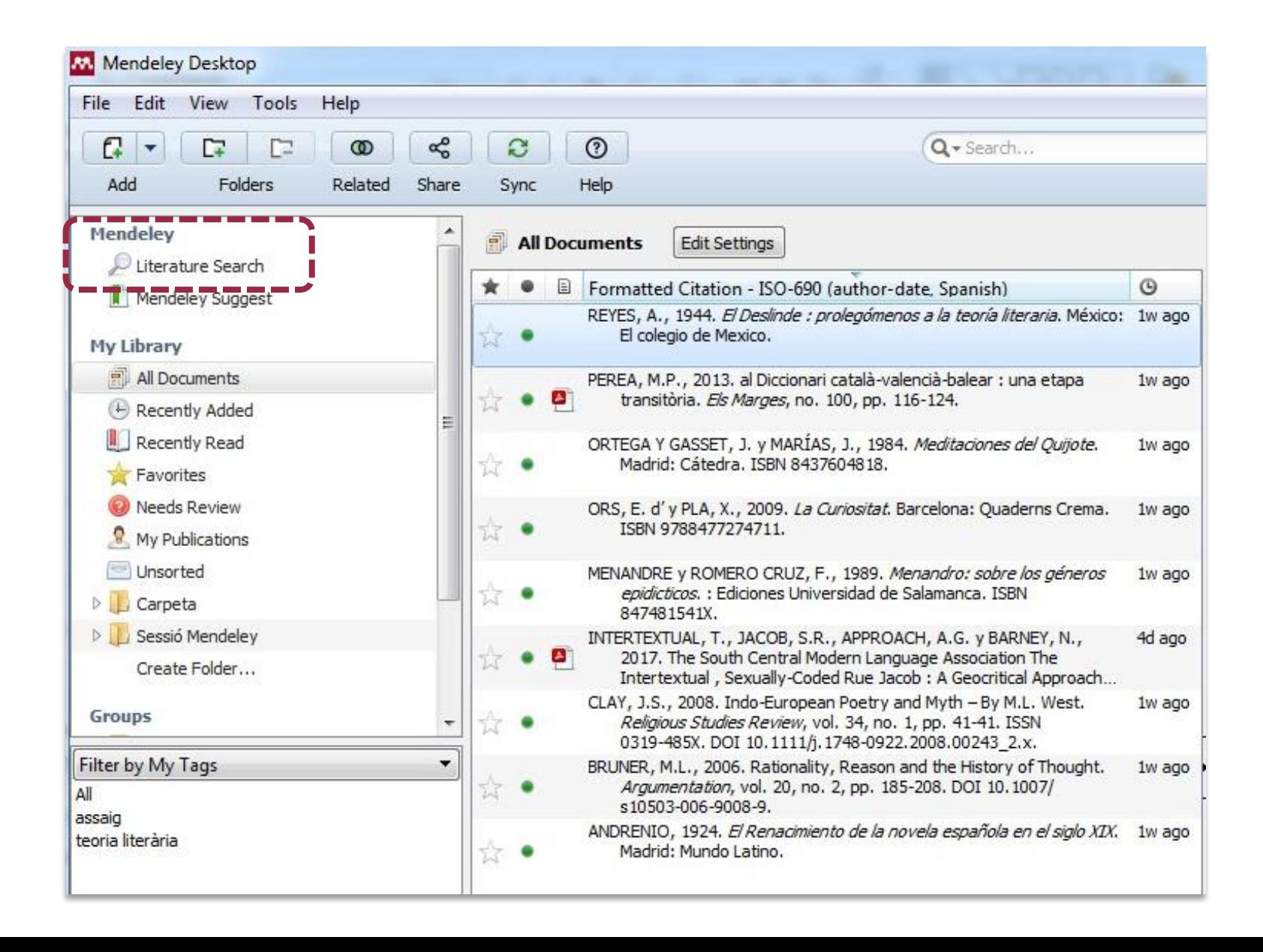

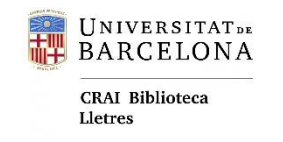

### Importació de fitxers de bases de dades

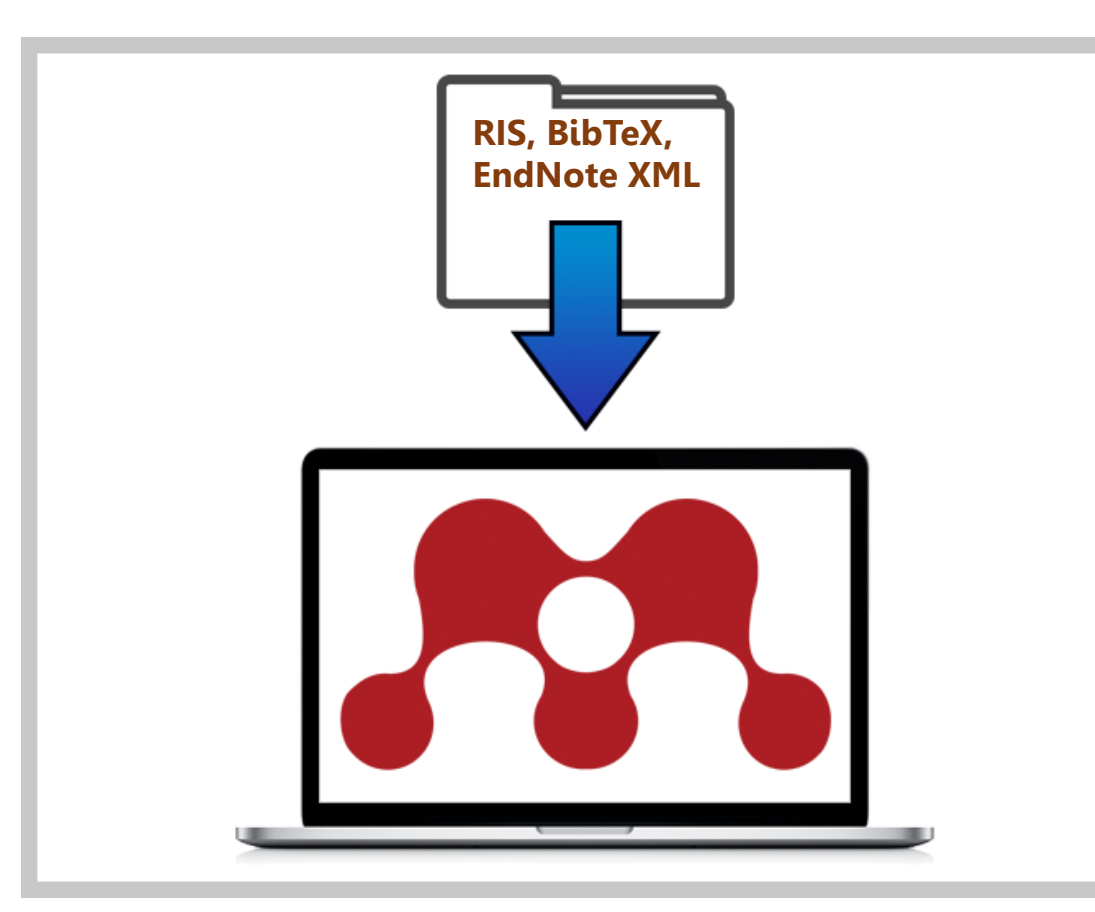

Fitxers de descàrrega de resultats de cerques a bases de dades, de Google Scholar o d'altres gestors bibliogràfics.

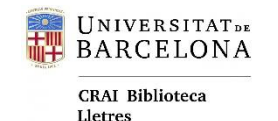

**Organització de la biblioteca**

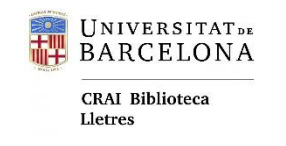

## Carpetes/ Col·leccions

- + És una manera de categoritzar els documents.
- + Els documents poden estar en tantes carpetes com es vulgui.
- + Es poden moure per posar-les en l'ordre desitjat.

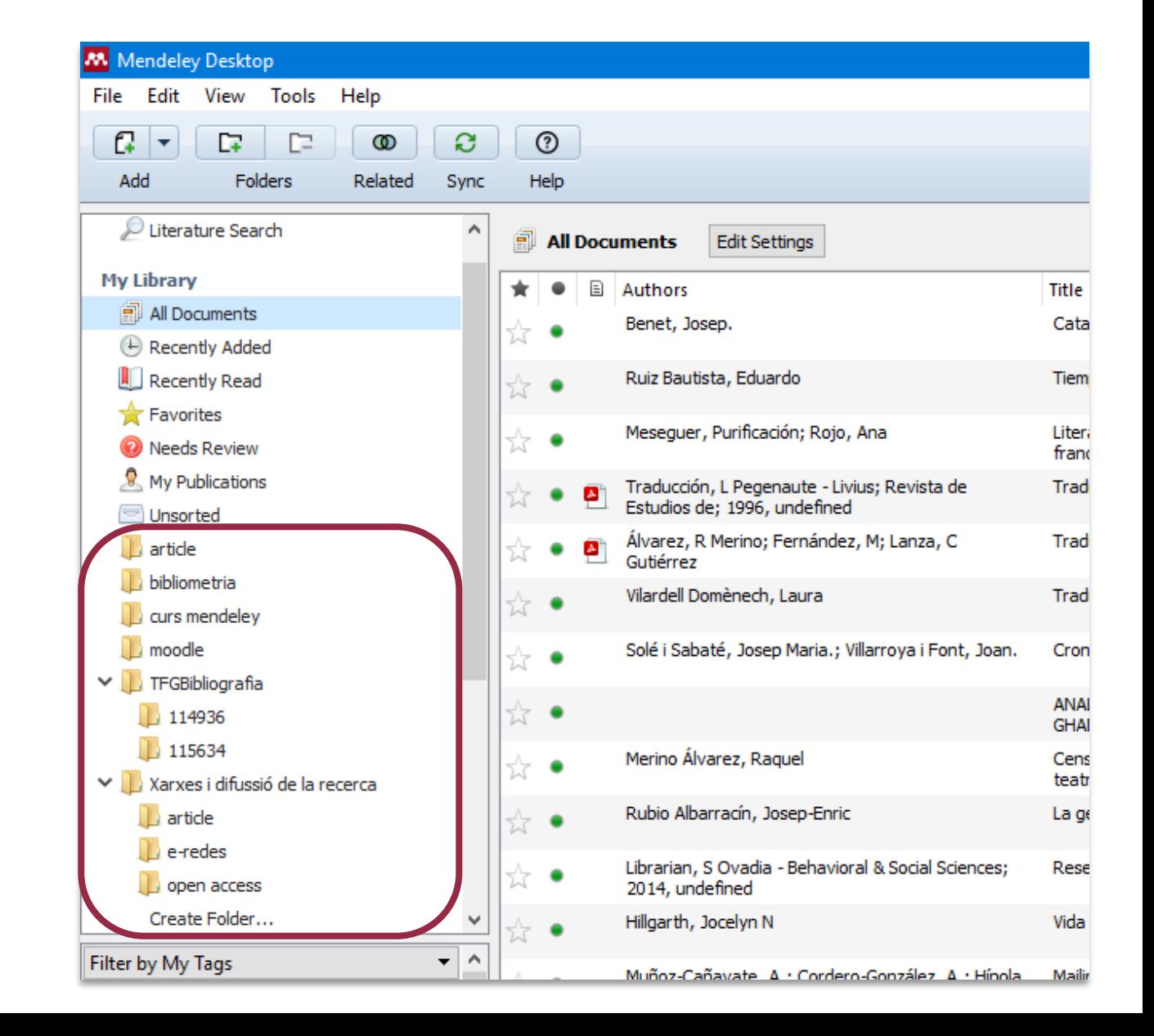

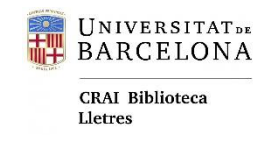

## **Etiquetes**

- Es poden afegir etiquetes a les
- referències per recuperar-les
- fàcilment quan les necessitem.

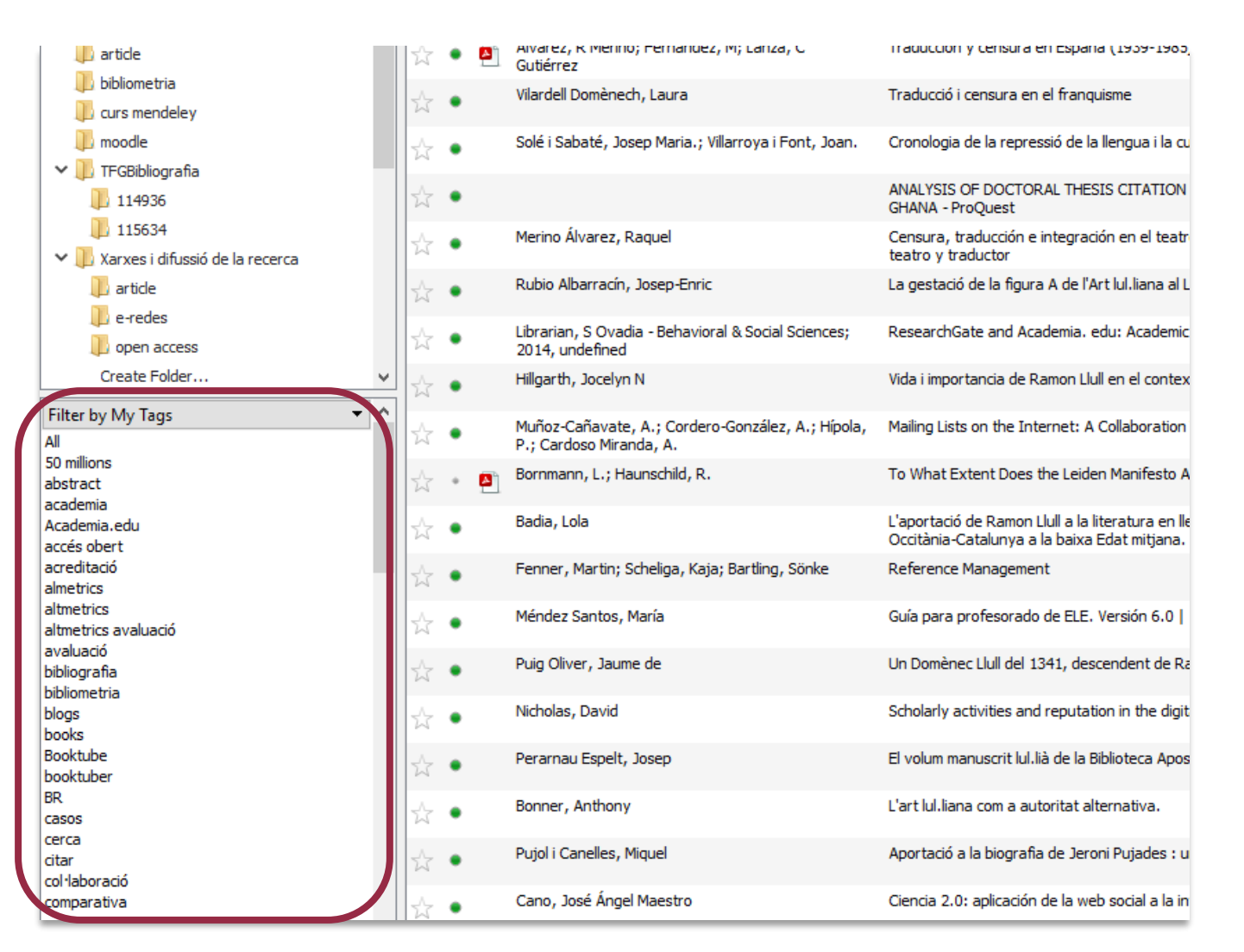

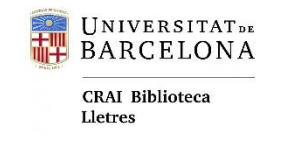

### Marcar - Ordenar

- + Els documents "favorits" es poden marcar i desmarcar amb l'estrella.
- + Amb el punt verd s'indica un document com a llegit o no llegit.
- + Ordenació de les referències per autor, títol, etc.

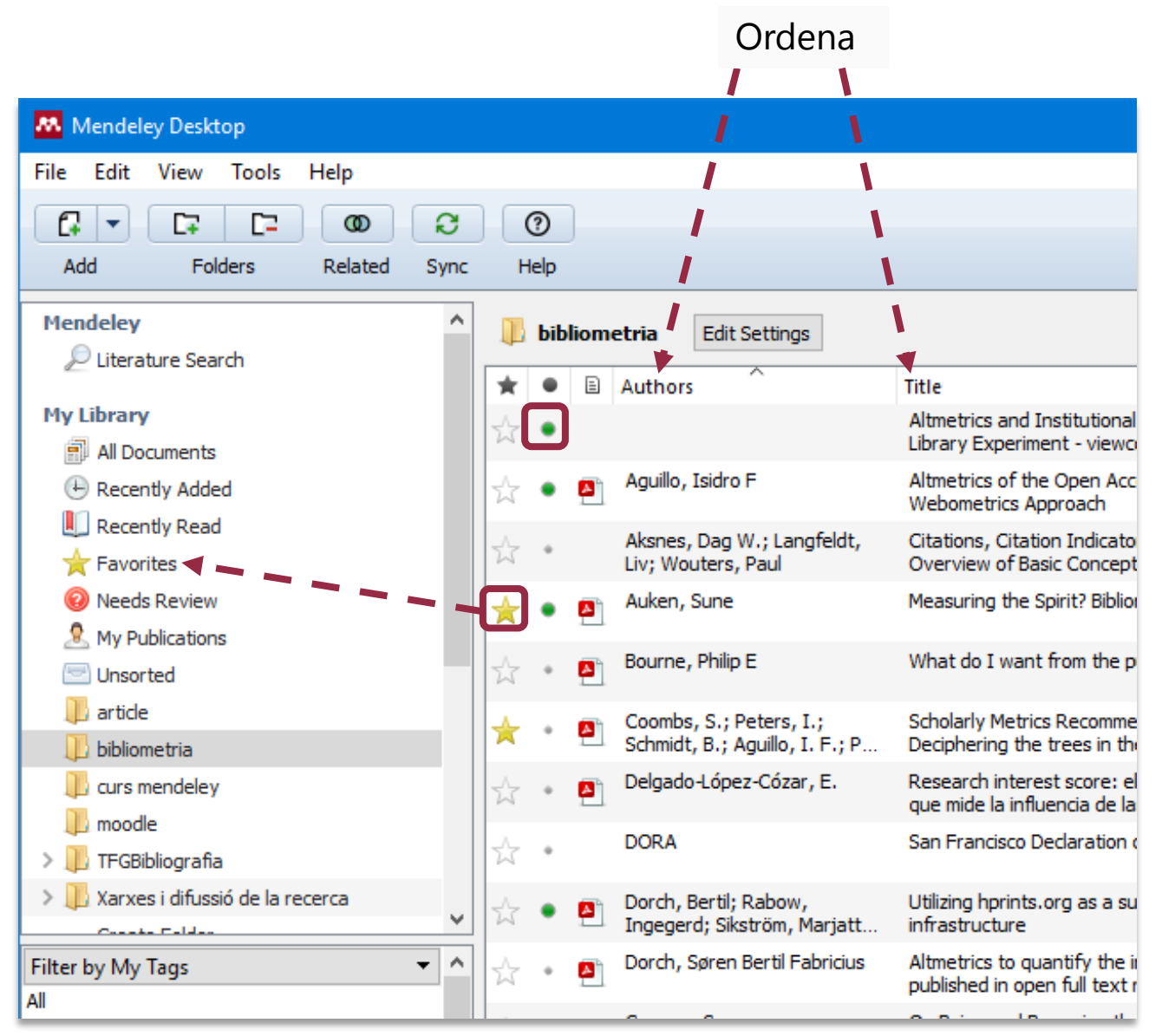

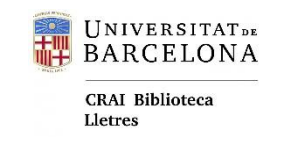

## Llegir i anotar

+ Subratllar i posar –hi anotacions.

+ Les notes (*general* notes) son cercables.

+ Els pdf es poden descarregar amb les anotacions.

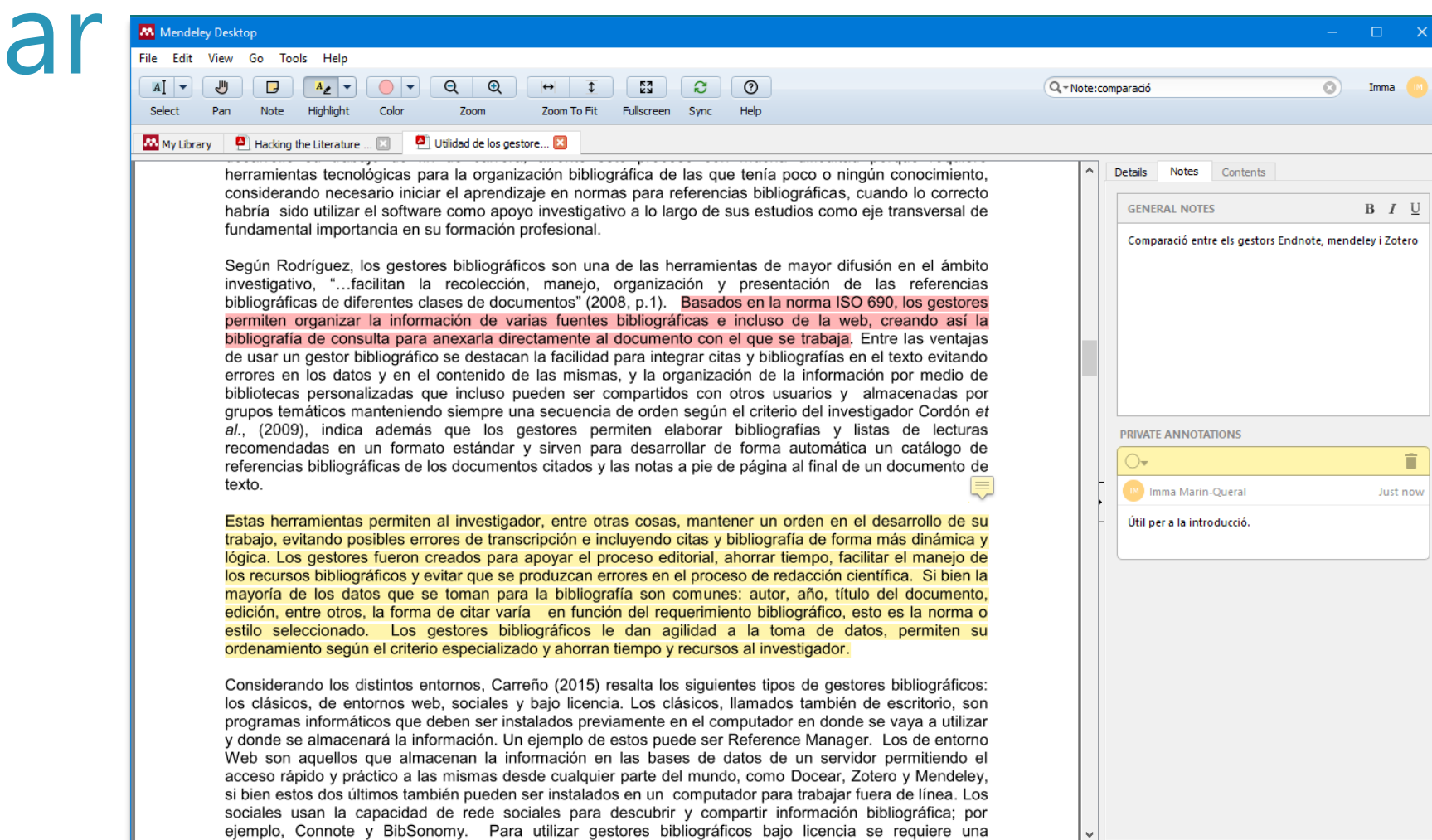

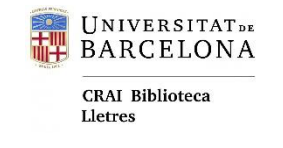

### Buscar - localitzar

#### **Cercador intern:**

- + El cercador busca a tots els camps de la referència, al text del PDF i a les notes personals generals.
- + Amb menú desplegable per **limitar la cerca** a un camp específic.
- + Farà la **cerca a la carpeta on estiguem** en aquell moment.

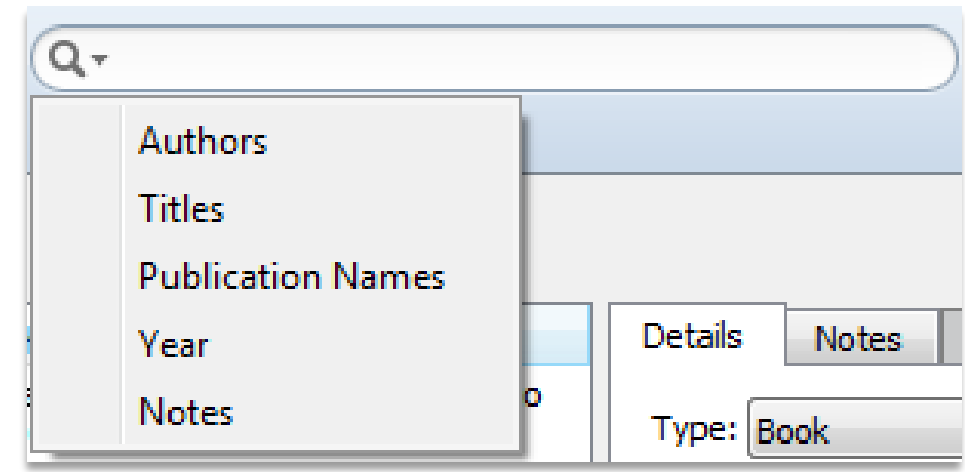

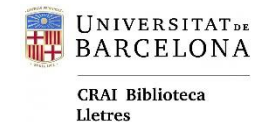

**Citar i referenciar**

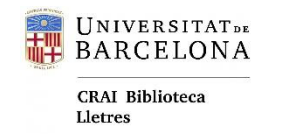

### Estils de citació

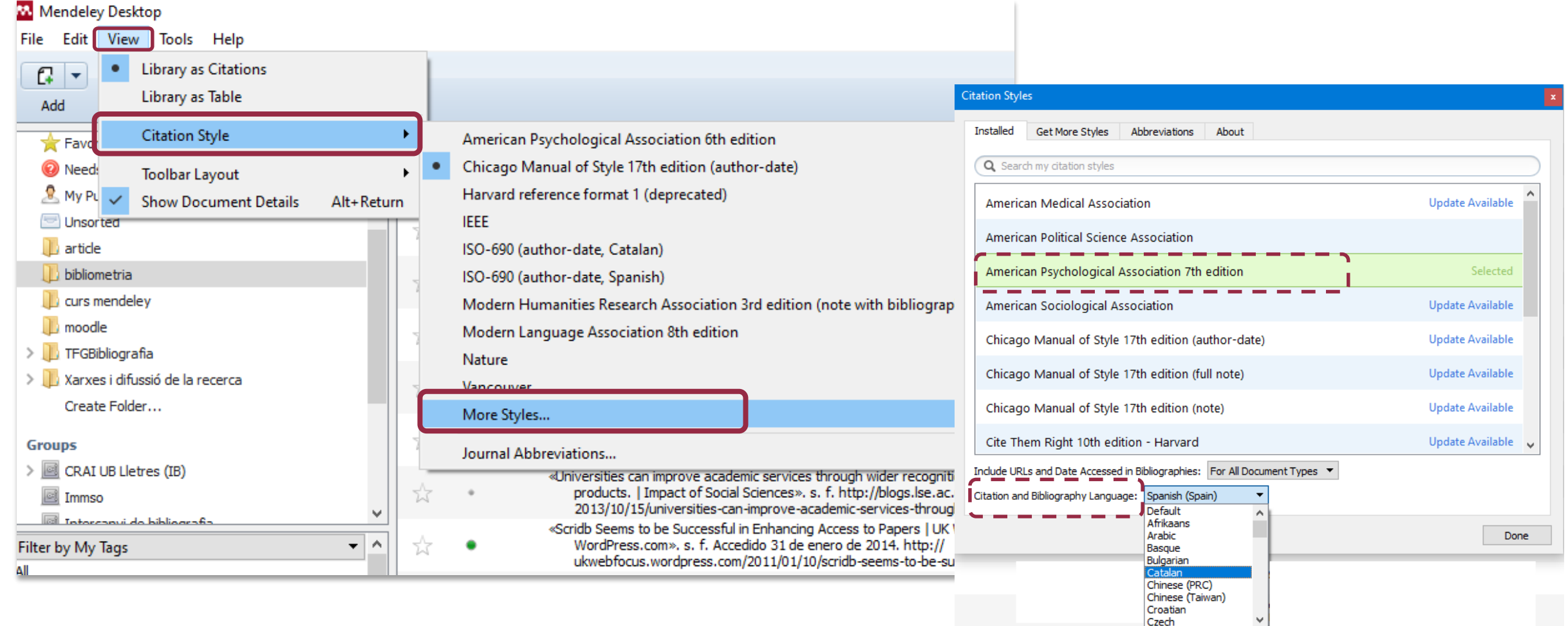

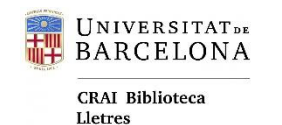

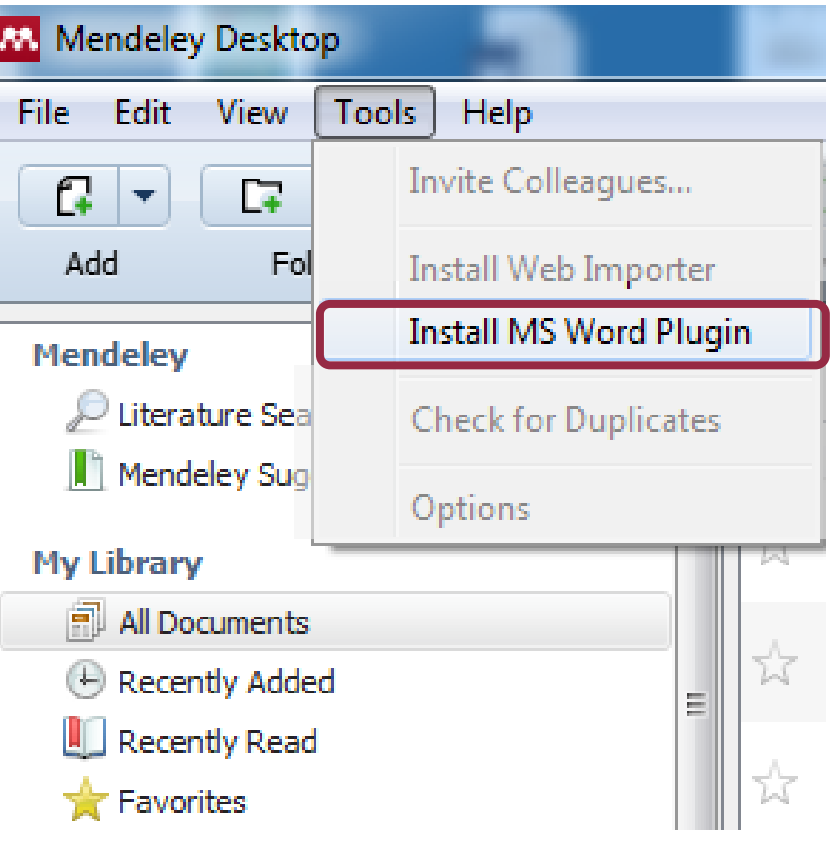

## Word Plug-in

Disponible per Microsoft Word (Windows, Mac), LibreOffice.

**Actualment només es pot instal·lar des** 

**del Mendeley Desktop**.

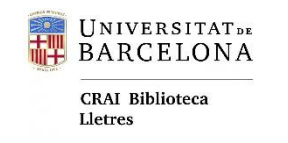

## **Word** Plug-in

+Permet citar fàcil i ràpidament en **l'estil de citació desitjat**.

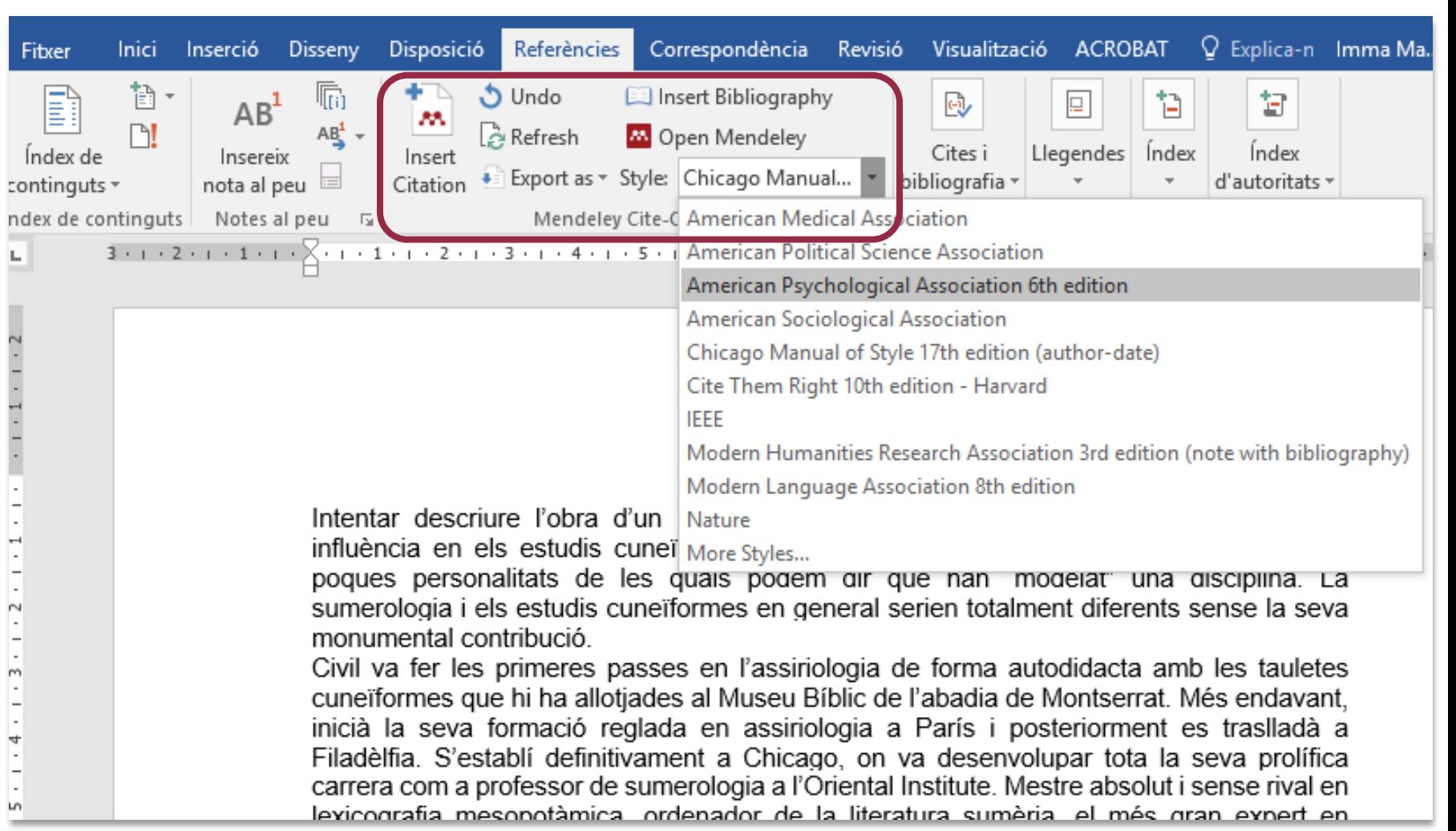

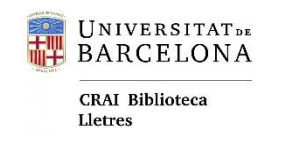

**Word** Plug-in

#### Busca i introdueix la citació en el text mentre redactem.

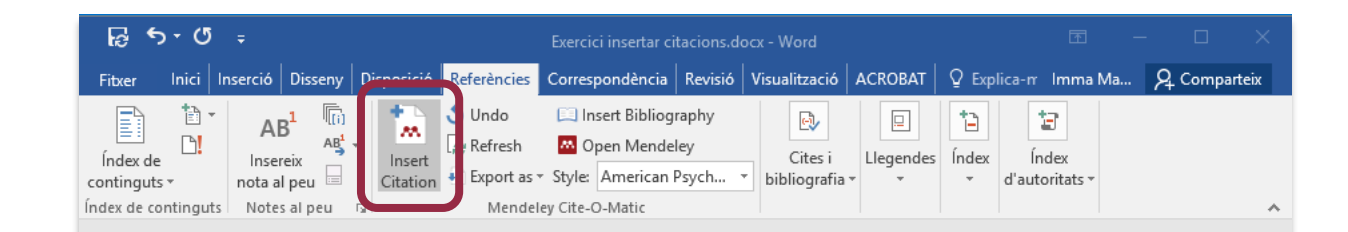

#### L'assaig

L'assaig és un gènere relativament vell. Els seus orígens es poden rastrejar des d'èpoques més o menys remotes. Només en l'edat mitjana ha arribat a assolir una posició lateral. És forca probable que, en el seu desenvolupament i fracàs, hagi tingut una gran influència el pensament arcaic.

José Ortega y Gasset el va definir com "La ciència sense la prova explícita" (Ortega y Gasset, 1986) Alfonso Reyes, d'altra banda, va afirmar que "l'assaig és la literatura en la seva funció ancilar", és a dir, com a esclava o subalterna de quelcom superior. El crític Eduardo Gómez de Baquero, més conegut com a "Andrenio", va afirmar el 1917 que "l'assaig està en la frontera de dos regnes: el de la didàctica i el de la poesia i fa excursions de l'un a l'altre" (Gómez de Baquero, 1905). Eugeni d'Ors el va definir com la "poetització del saber" (Ors,

Eugeni d

1964). El seu origen es troba en el ja Menandro el Rétor, al·ludint-hi característiques als seus Discursos se

L'assaig, a diferència del text infor compartimentada en apartats o lliç considerar un gènere més obert qu també per la seva voluntat artística

La Ciencia de la Cultura / Eugenio d'Ors Eugeni d', 1881-1954 Ors - 1964 Authors: Eugeni d', 1881-1954 Ors URL: ...encore/record/C\_Rb1024874\_Sa:(EUGENI D'oRS)\_P1,25\_Orightresult\_U\_X2?lang=cat

M. Go To Mendeley

OK

Cancel

ain Ann anns a din ann an an Ann an T-Taities Word is waiting for you to cite a document using Mendeley

My Library

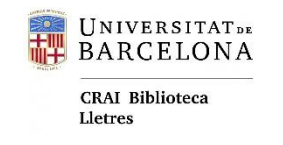

**Word** Plug-in

### + **Confecciona la bibliografia** amb

els materials citats.

#### +Podem **afegir-hi altres referències no citades** al text copiant-les des del Desktop.

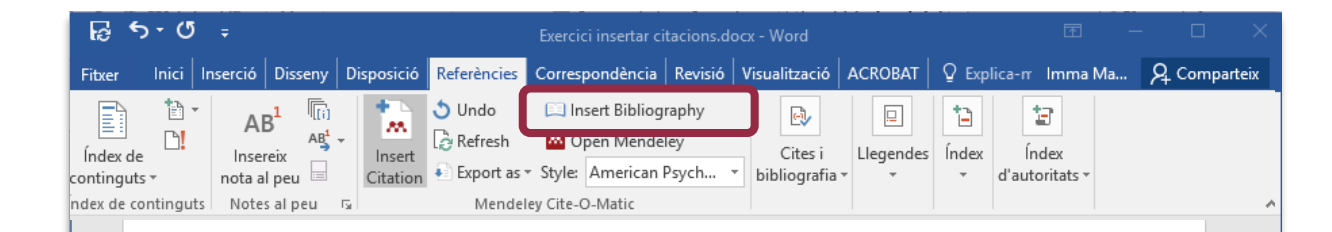

#### Bibliografia

Gómez de Baquero, E. (1905). Letras é ideas. Barcelona: Impr. de Henrich.

Muñoz-Basols, J., Rodríguez-Lifante, A., & Cruz-Moya, O. (2017). Perfil laboral, formativo e investigador del profesional de español como lengua extranjera o segunda (ELE/EL2): datos cuantitativos y cualitativos. Journal of Spanish Language Teaching, 4(1), 1-34. https://doi.org/10.1080/23247797.2017.1325115

Ors, E. d'. (1964). La Ciencia de la Cultura. Madrid: Rialp.

- Ortega, J. L. (2017). Toward a Homogenization of Academic Social Sites. Online Information Review, 41(6), 812-825. https://doi.org/10.1108/OIR-01-2016-0012
- Ortega y Gasset, J. (1986). Ideas y creencias y otros ensayos de filosofía. Madrid: Revista de Occidente en Alianza.
- Raspi, E. M. (2006). El buen uso de los sentidos en una comunidad conventual femenina: Montpellier, 1283-1285. Revista de la Escuela de Historia: (Universidad Nacional de Salta, Argentina), 5, 219-238.
- Rinon, Y. (2006). Mise en abyme and Tragic Signification in the Odyssey: The Three Songs of Demodocus. Mnemosyne, 59(2), 208-225. https://doi.org/10.1163/156852506777069673

Pàgina 2 de 2 435 paraules [8 català

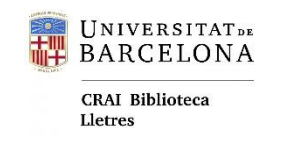

#### Per **afegir referències no citades** a qualsevol text:

- + Seleccionar les referències a la biblioteca.
- + Clicar amb el **botó dret del ratolí** per obrir el menú.
- +Triar: Copy as > Formatted **Citation**

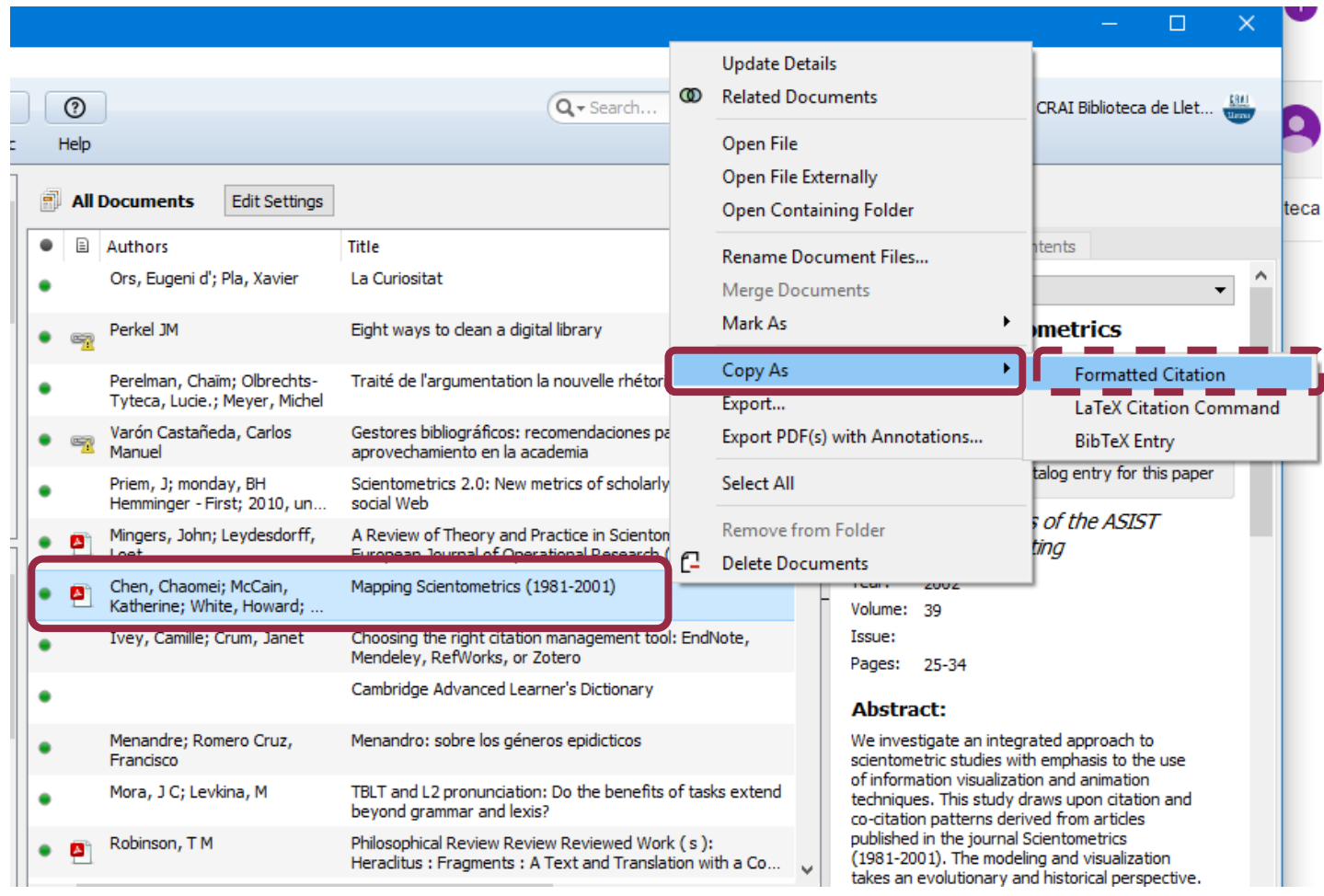

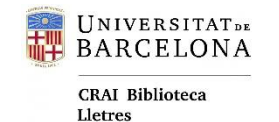

**Col·laborar**

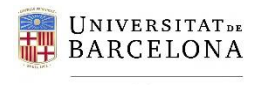

## Crear grups

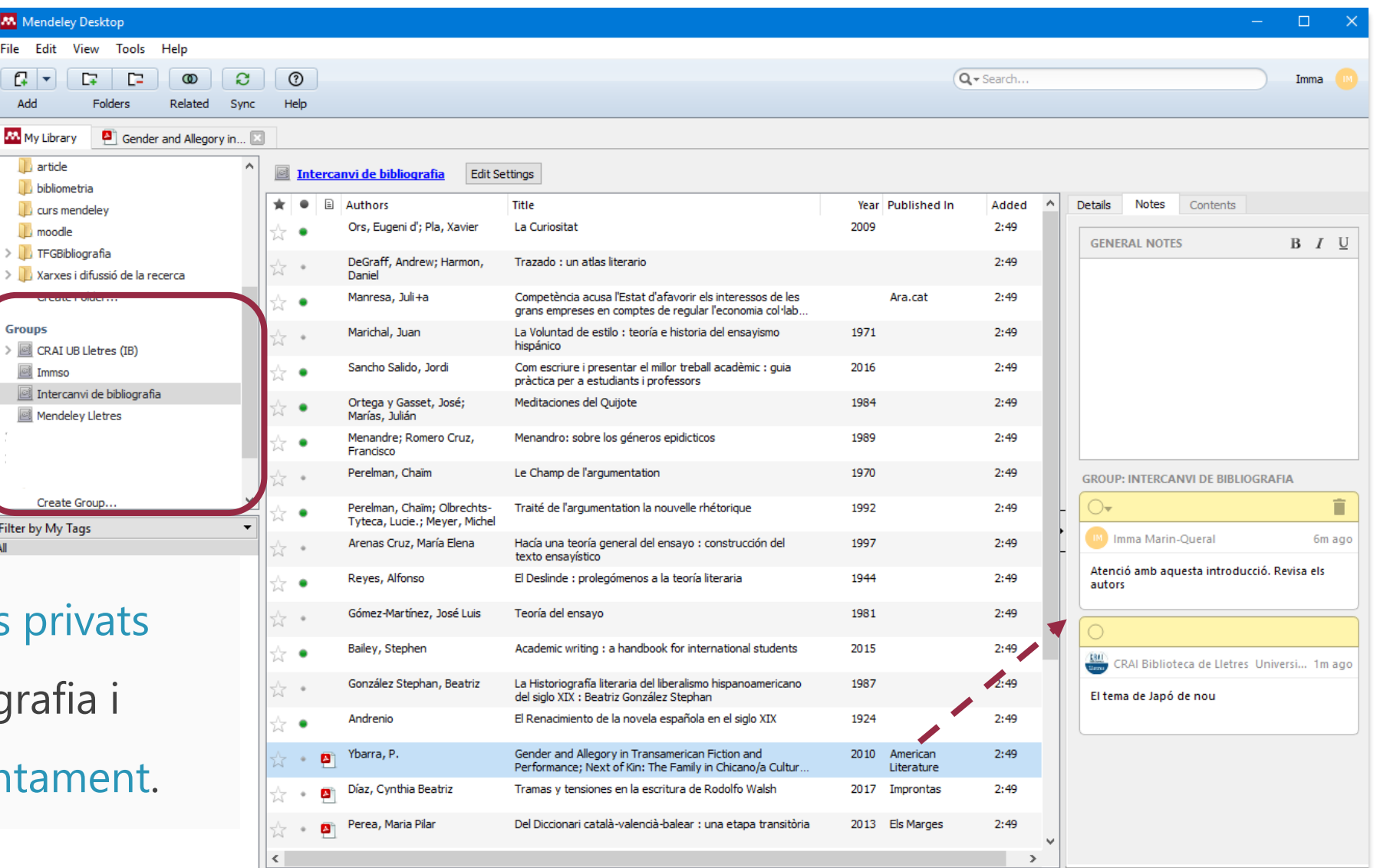

Es poden crear grups

per compartir bibliog

anotar els pdf conjur

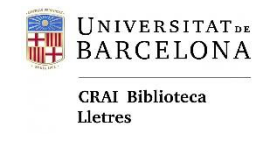

## Mendeley Web

- **Library** accedir, actualitzar i gestionar la biblioteca personal de referències.
- **Suggest** suggeriments de publicacions a partir dels documents desats a la nostra biblioteca i altres factors del perfil.
- **Search** cerca al catàleg de Mendeley i en molts casos es pot accedir als documents.

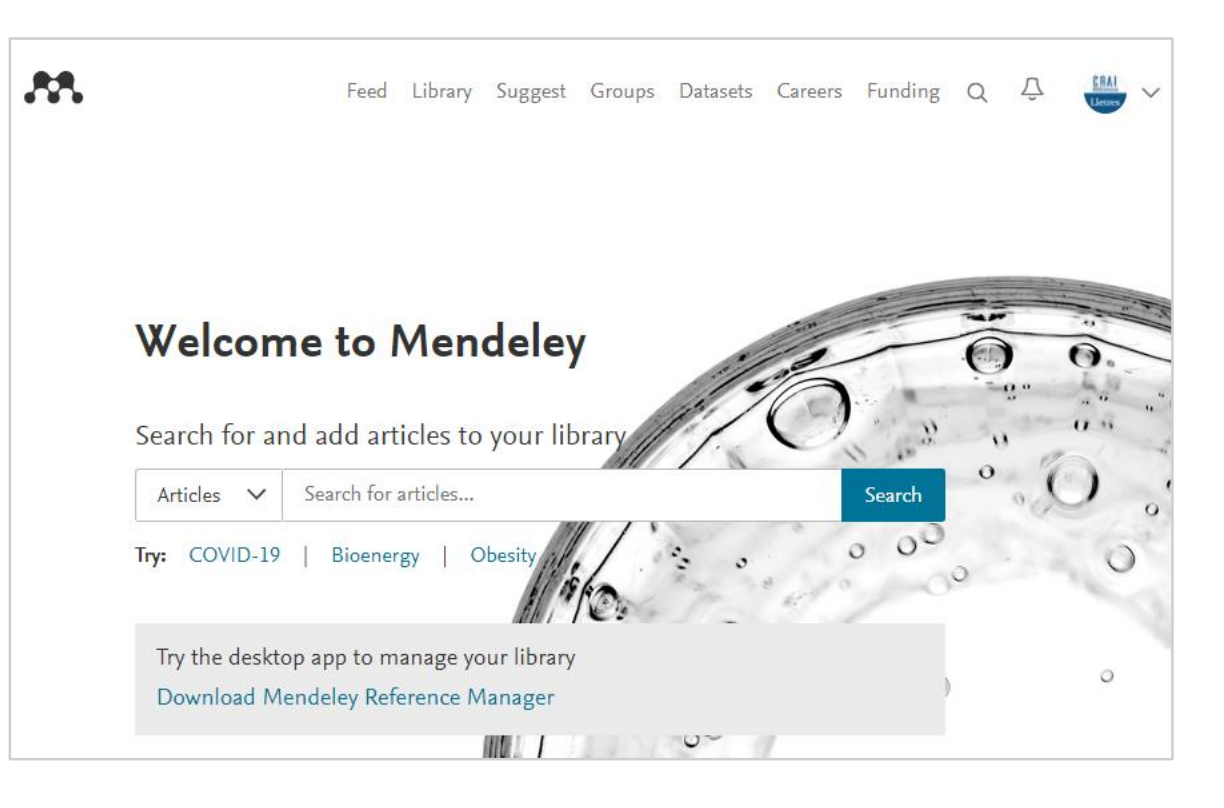

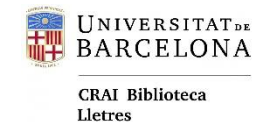

**Novetats**

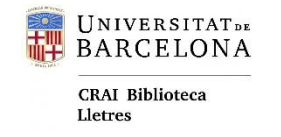

## Noves aplicacions

#### **Fins ara:**

- Mendeley Desktop
- Web Importer
- Plug-in per a Word

#### **Novetats en desenvolupament:**

- Reference Manager
- Web Importer
- Mendeley Cite (Add-on per a Word)

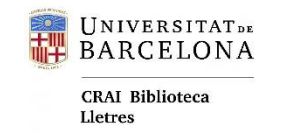

## Nou Reference Manager

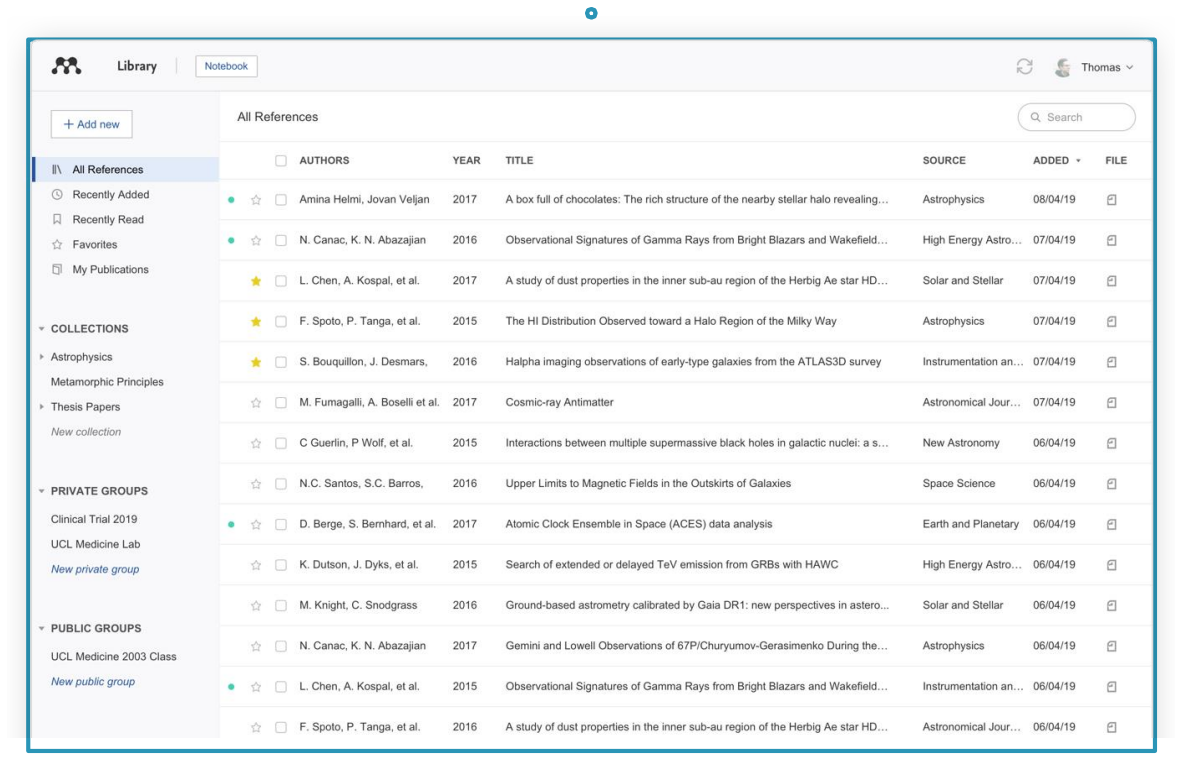

**La nova** [aplicació d'escriptori](https://www.mendeley.com/reference-management/reference-manager), ja disponible, que substituirà l'actual Mendeley Desktop.

Algunes funcionalitats del Desktop no es troben encara al nou Reference Manager

(Per exemple: copiar i enganxar referències formatades).

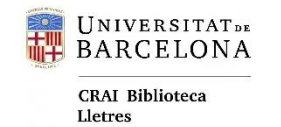

## Nou Mendeley Cite

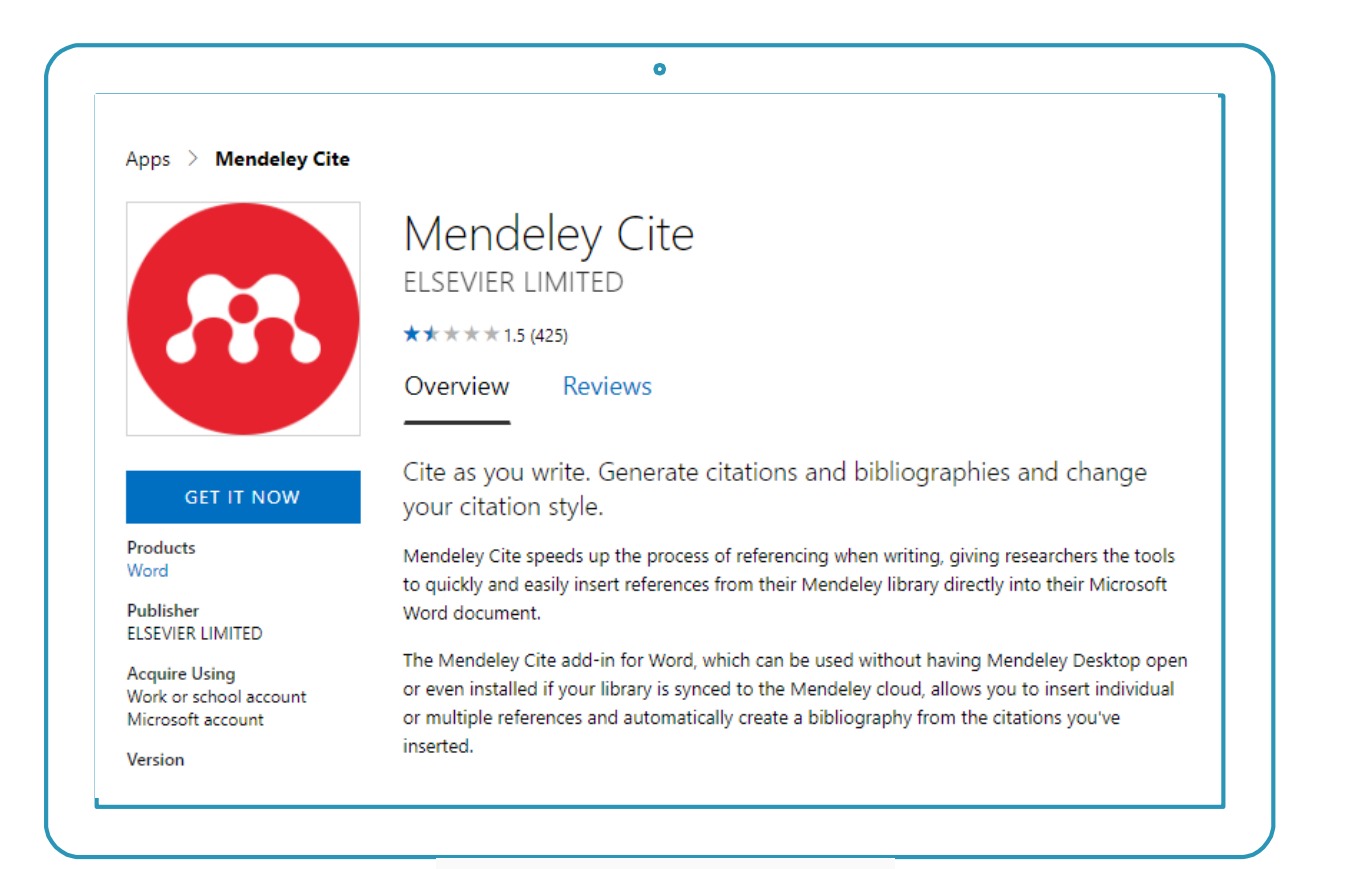

**[Mendeley](https://www.mendeley.com/reference-management/mendeley-cite) Cite** és la nova extensió per a Word.

En fase **Beta**: algunes funcionalitats del plug-in no hi són encara al nou Cite.

**Cite no és compatible amb documents creats usant el Mendeley Desktop. Només funcionarà amb documents nous.**

**Es donen problemes a l'hora d'afegir l'add-in a les aplicacions d'Office 365 i Word 2016 utilitzant les credencials de la UB (s'adjunten instruccions al final d'aquest document).**

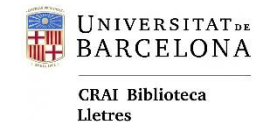

**Per començar**

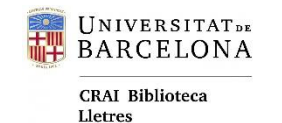

### Crear el compte

<https://www.mendeley.com/>

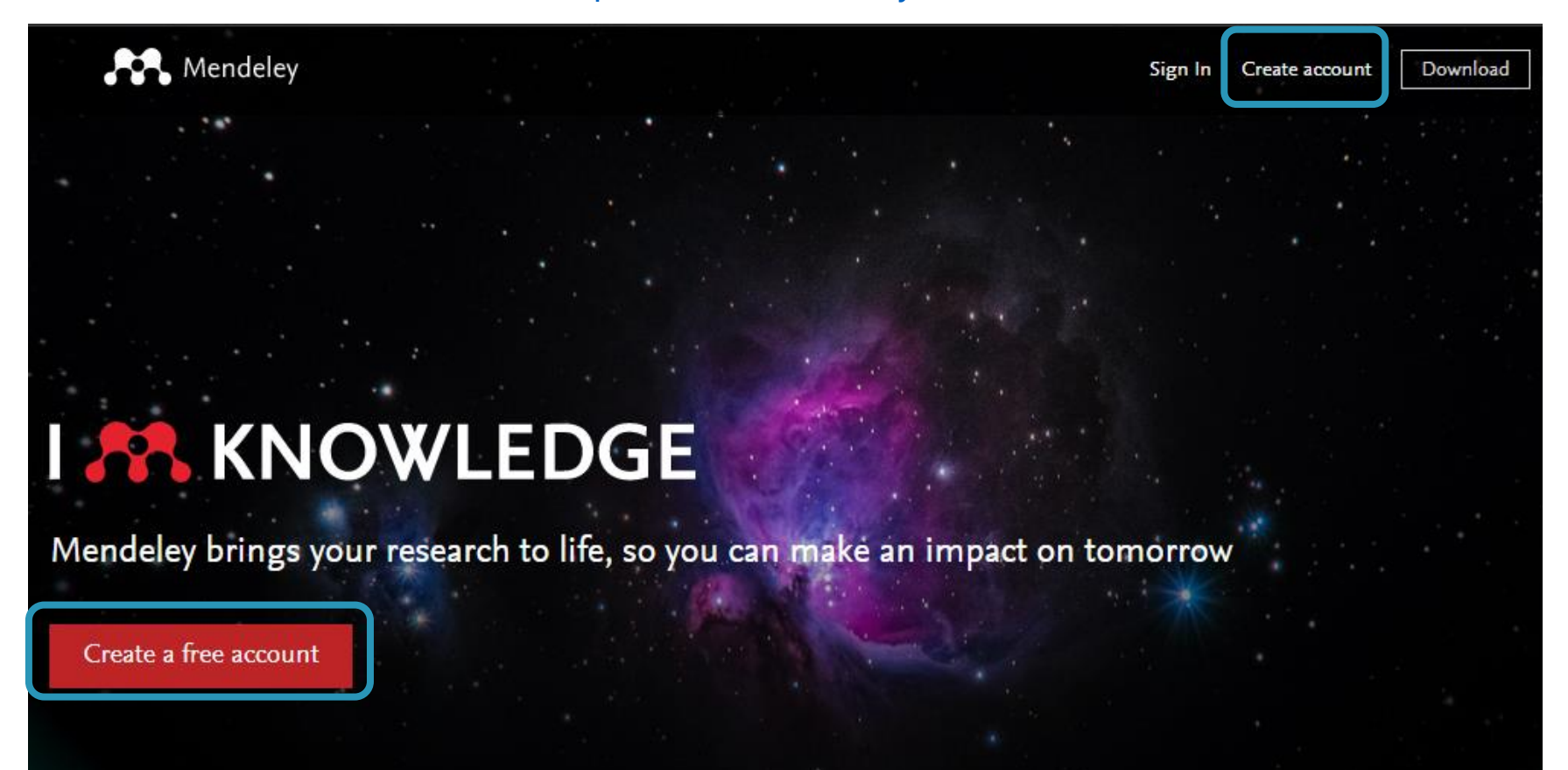

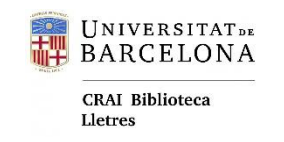

<https://www.mendeley.com/download-desktop-new/>

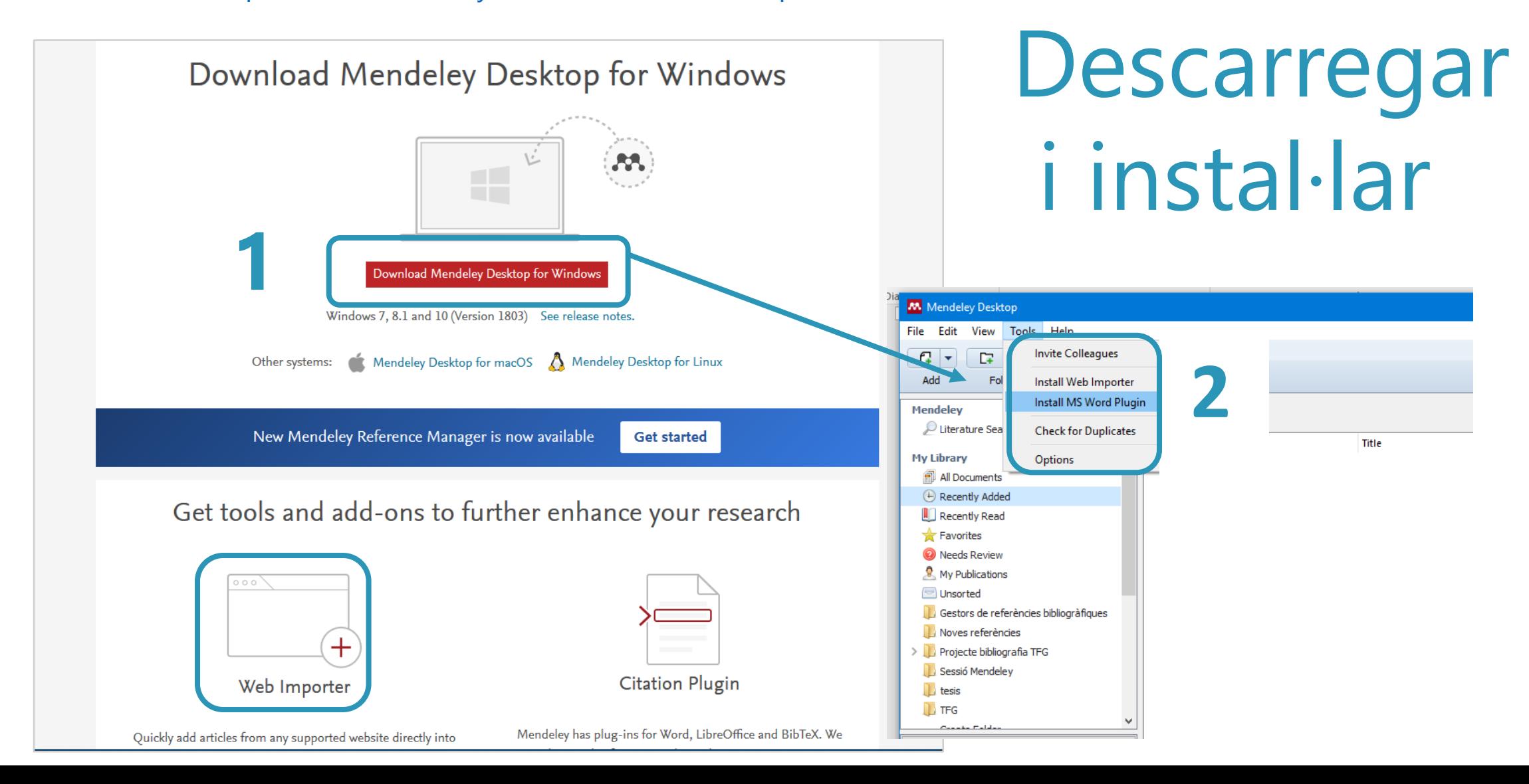

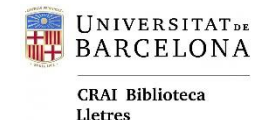

## Activar Mendeley Institucional

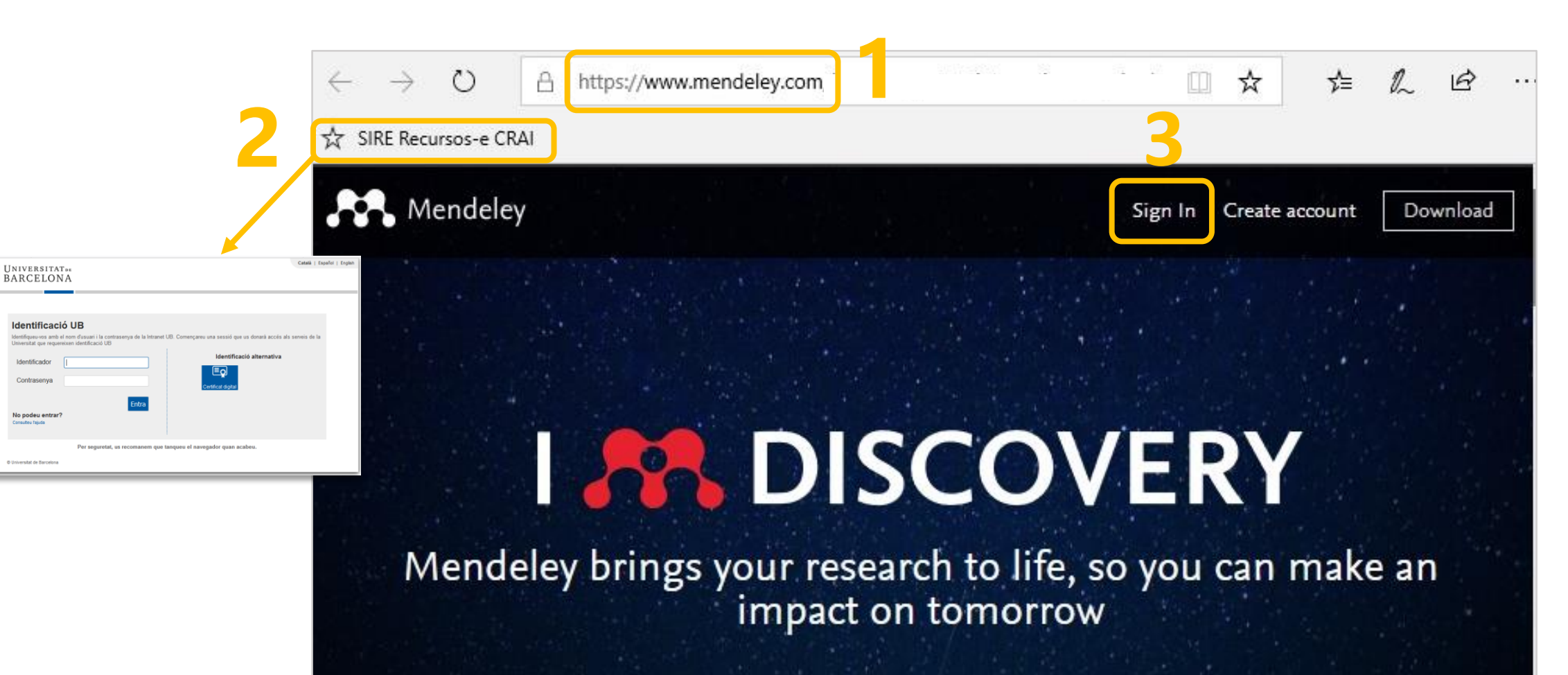

Search over 100 million cross-publisher articles and counting

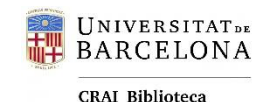

Lletres

## Infografia Resum

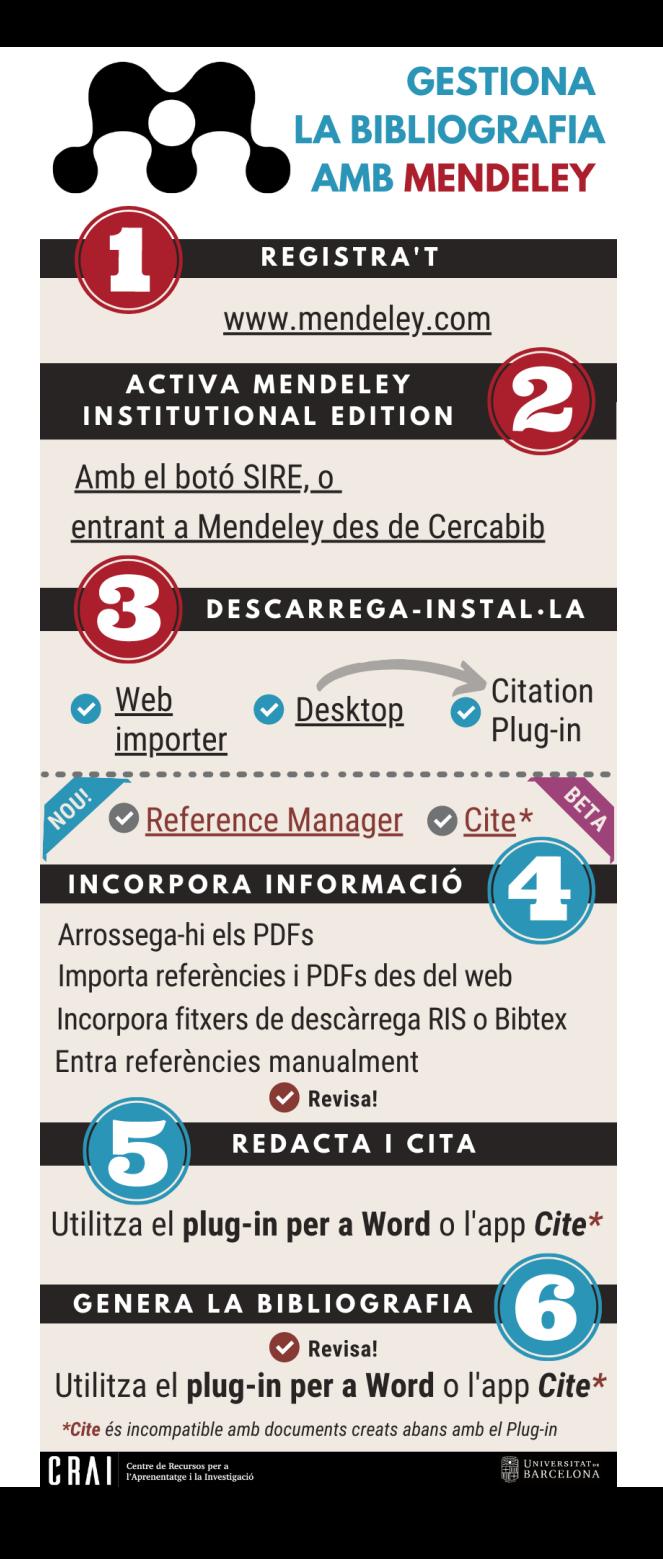

[Clica](http://hdl.handle.net/2445/109515) per descarregar el PDF amb els enllaços.

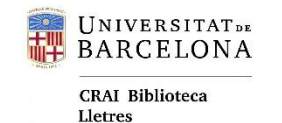

# Manuals i ajuda

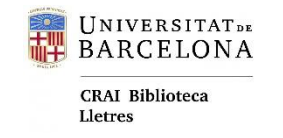

### Adreces d'interès

[Pàgina del CRAI UB sobre Mendeley Institucional](http://crai.ub.edu/que-ofereix-el-crai/citacions-bibliografiques/mendeley)

[Preguntes freqüents sobre Mendeley \(CRAI UB\)](https://crai.ub.edu/ca/pmf-generals?field_pmf_pregunta_value=mendeley&field_pmf_resposta_value=)

Vídeo: [Activar Mendeley Institucional amb el botó SIRE](https://youtu.be/e07Ccy_y9OQ)

Vídeo: [Activar Mendeley Institucional via Cercabib](https://youtu.be/JjRJ1IWfZqY)

Com [accedir als recursos en línia](http://crai.ub.edu/ca/que-ofereix-el-crai/acces-recursos/acces-recursos-proxy) (SIRE)

[Guies oficials de Mendeley](https://www.mendeley.com/guides/)

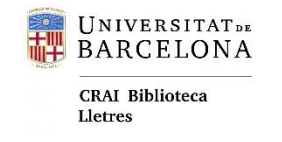

### Adreces d'interès

Nou Reference Manager:

The new [Reference Manager](https://youtu.be/5Mz02_xmLRs) (vídeo)

Instal·lació del nou Mendeley Cite a la UB:

Configuració [de Mendeley Cite en Office 365 Pro Plus \(UB\)](http://www.ub.edu/kbproip/index.php?sid=3334297&lang=ca&action=artikel&cat=2&id=306&artlang=ca) Configuració [de Mendeley Cite en Microsoft Word 2016](http://www.ub.edu/kbproip/index.php?sid=3334478&lang=ca&action=artikel&cat=13&id=307&artlang=ca) (UB)

Sistemes operatius:

[Informació](https://service.elsevier.com/app/answers/detail/a_id/18117/p/16075/supporthub/mendeley/related/1/)

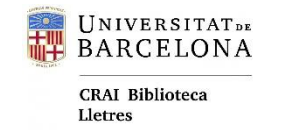

## PREGUNTES?

#### crailletres@ub.edu

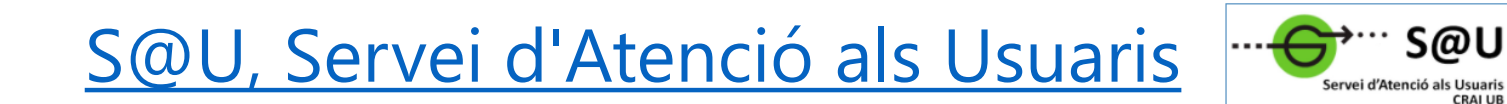

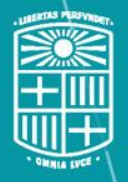

UNIVERSITATDE BARCELONA

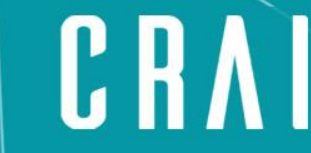

Centre de Recursos per a l'Aprenentatge i la Investigació

#### **Moltes gràcies!**

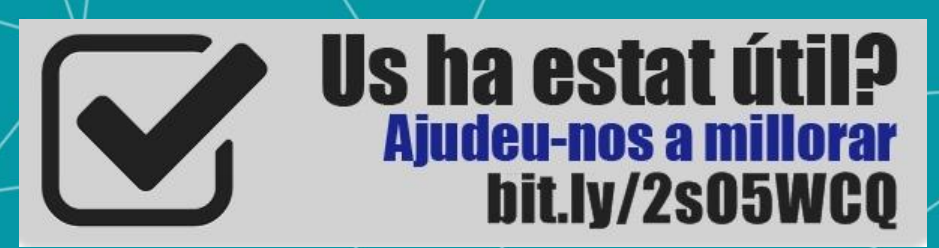

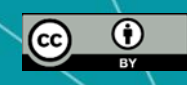

**© CRAI Universitat de Barcelona, desembre 2020**